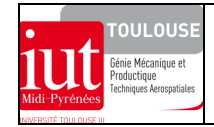

# **FERRURE AERONAUTIQUE**

# **1. PRE REQUIS**

- connaissances de base sur le comportement élastique des structures et des liaisons structurales

- initiation à la pratique de la modélisation des structures par éléments finis.

# **2. OBJECTIFS**

- sensibilisation aux différents types de modélisations des structures par éléments finis afin d'étudier leur comportement élastique d'une ferrure aéronautique participant la suspension de racks électroniques dans la soute d'un avion et soumise à plusieurs cas de charges.

- recalage des résultats obtenus par des moyens numériques avec ceux obtenus par des calculs manuels élémentaires.

### **3. MISE EN SITUATION**

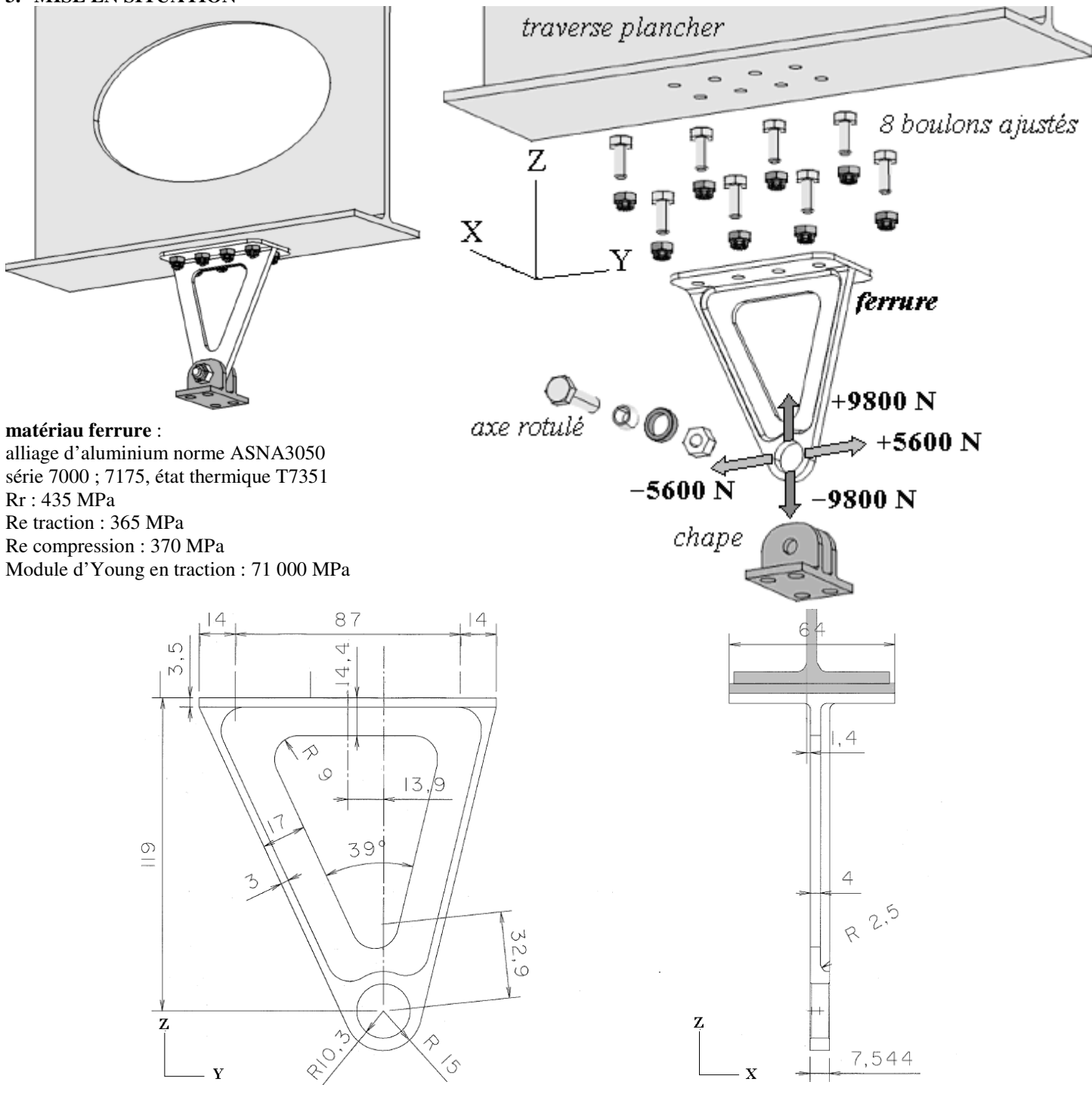

# **4. RAPPELS DES ETAPES POUR MODELISER UNE STRUCTURE**

A partir d'un cahier des charges de dimensionnement….

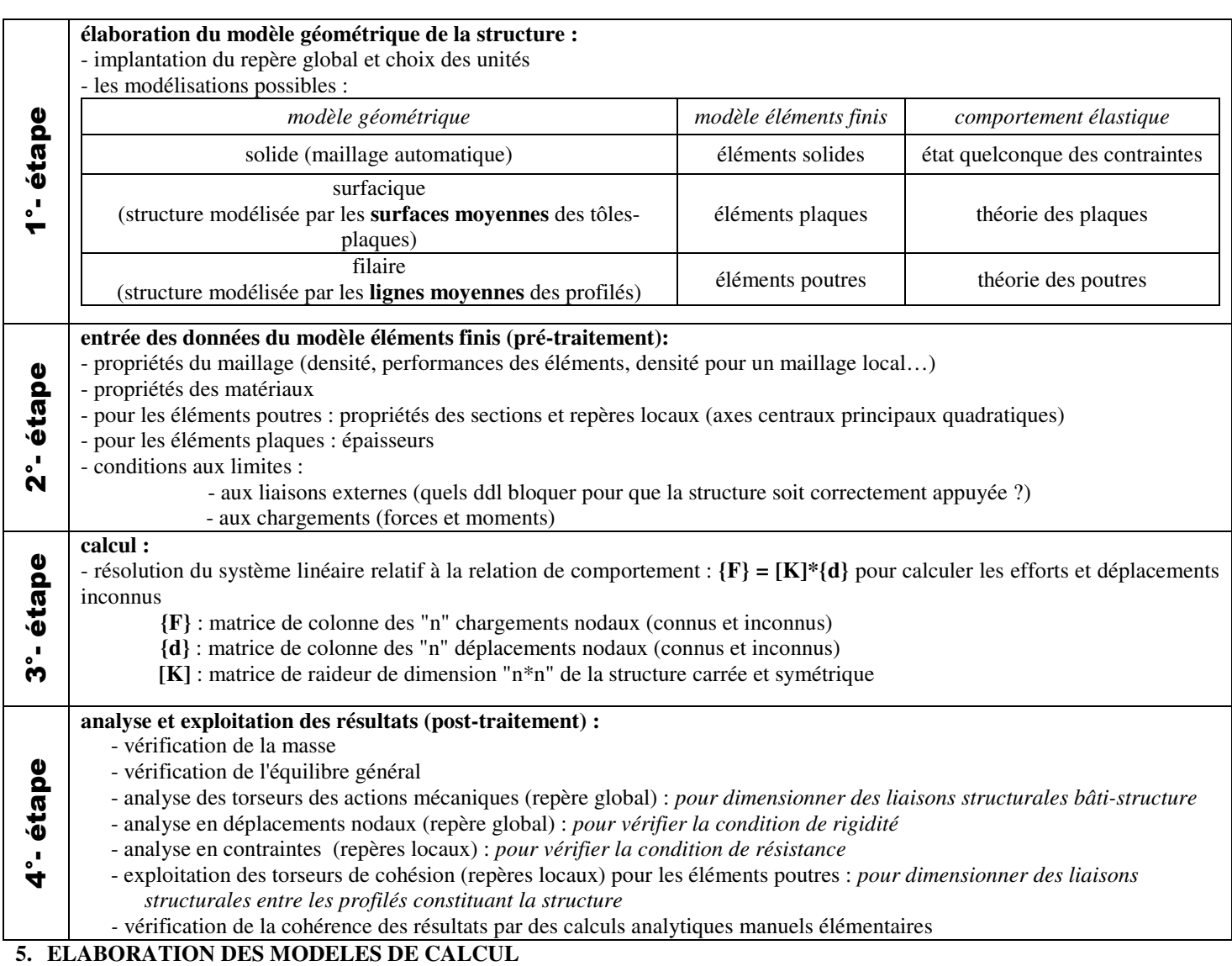

# **5.1 Préliminaire : appréhender le comportement de la structure avant le calcul**

A partir de la morphologie de la structure, des conditions aux limites, quelques réflexes à avoir :

- imaginer les modes de sollicitation sur les parties travaillantes de la structure
	- rechercher comment « respire » la structure
	- faire appel au sens mécanique du concepteur-calculateur et **conserver un esprit critique avant et après le calcul !**

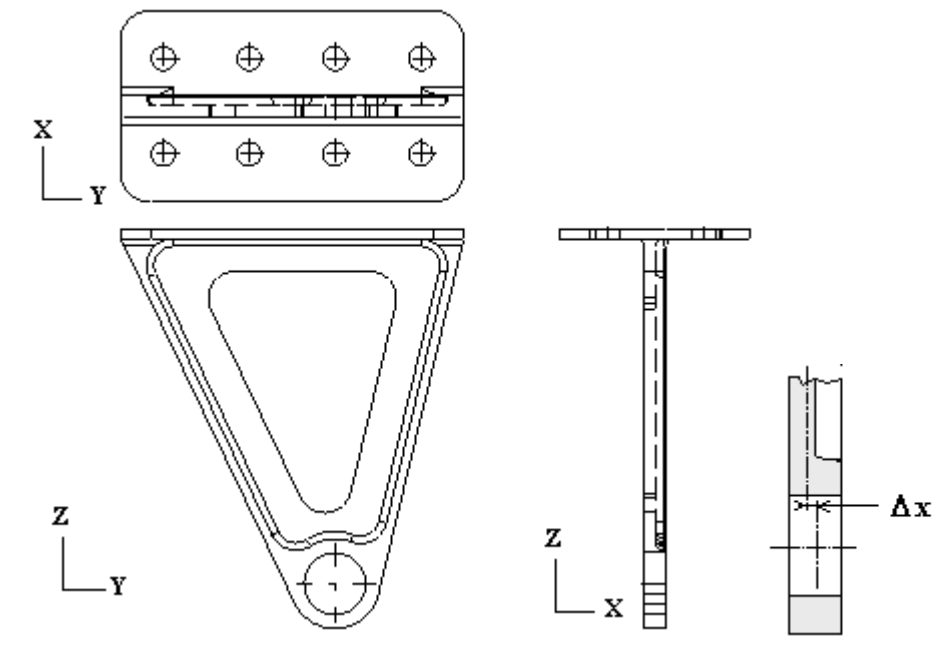

#### **5.2Modélisation en éléments poutres**

Rappel du comportement de poutre. Principe de l'élaboration du modèle en éléments poutres et conditions aux limites, cas particulier du modèle en éléments barres **RDM6 (fichiers ferrure-poutre.por et ferrure-barre.por)**

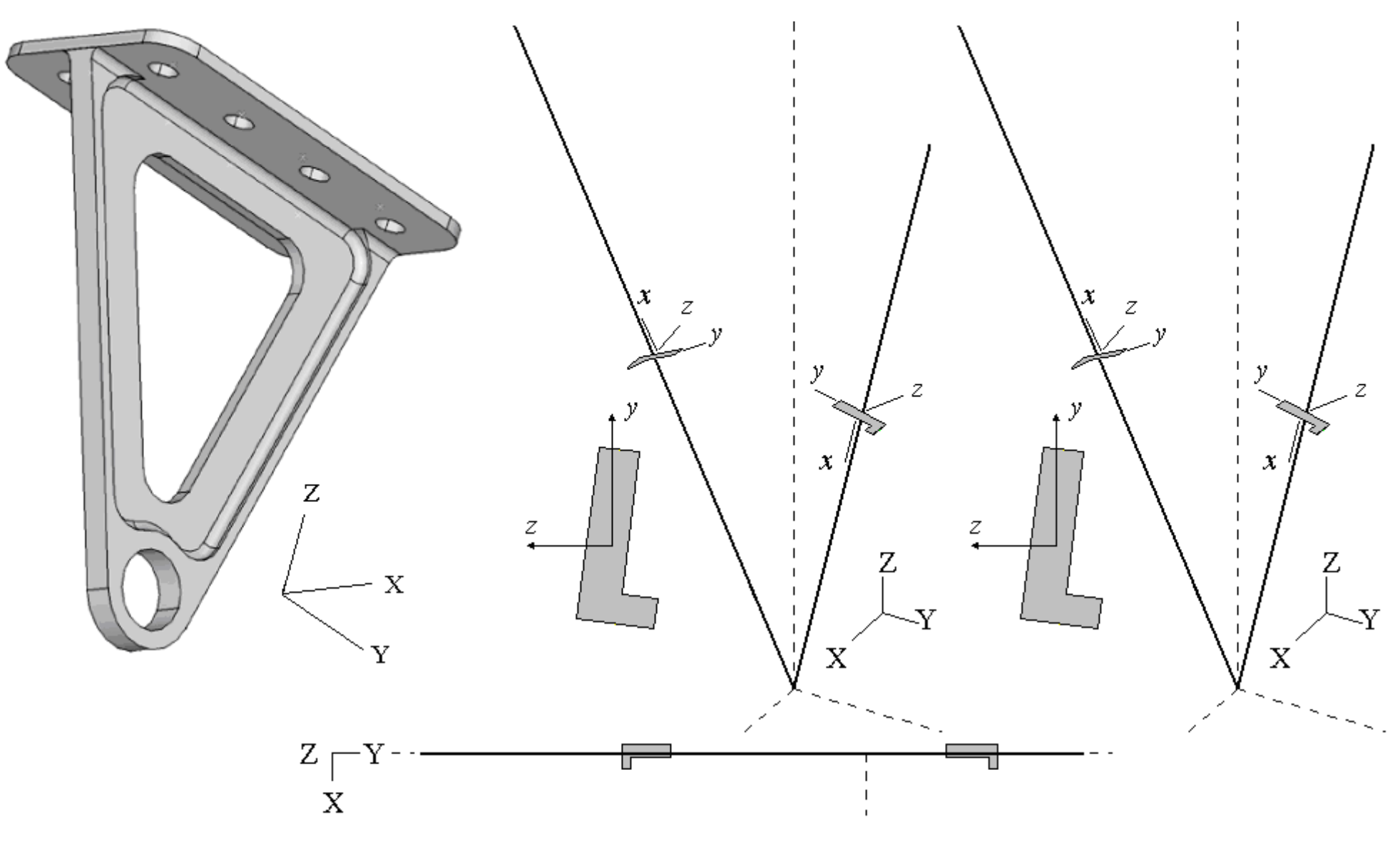

#### **5.3Modélisation en éléments plaques**

Rappel du comportement de plaque - Principe de l'élaboration du modèle en éléments plaques et conditions aux limites **CATIA V5 (fichier ferrure-plaque3)**

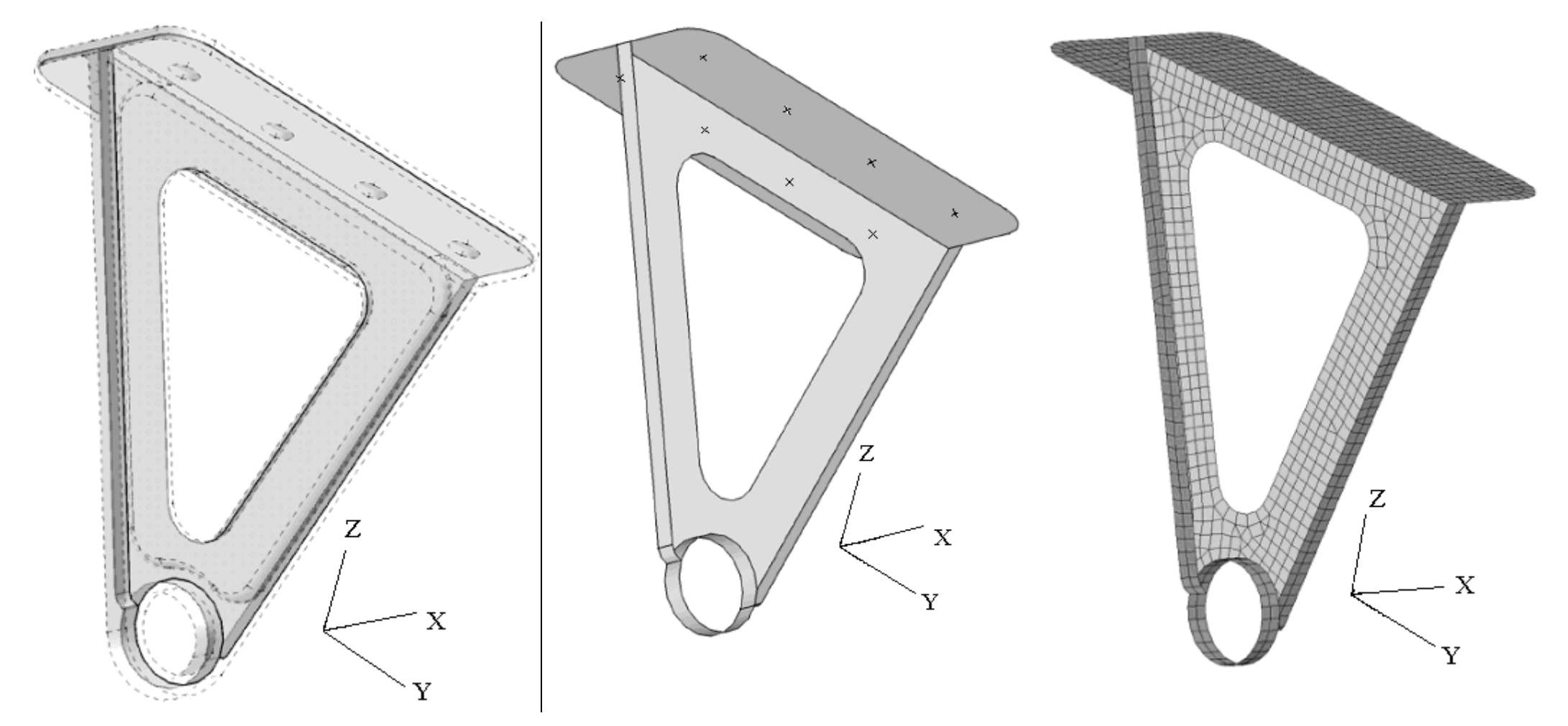

# **5.4 Modélisation en éléments solides**

Rappel du comportement de l'état quelconque de contraintes - Principe de l'élaboration du modèle en éléments solides et conditions aux limites **CATIA V5 (fichier ferrure-solide3)**

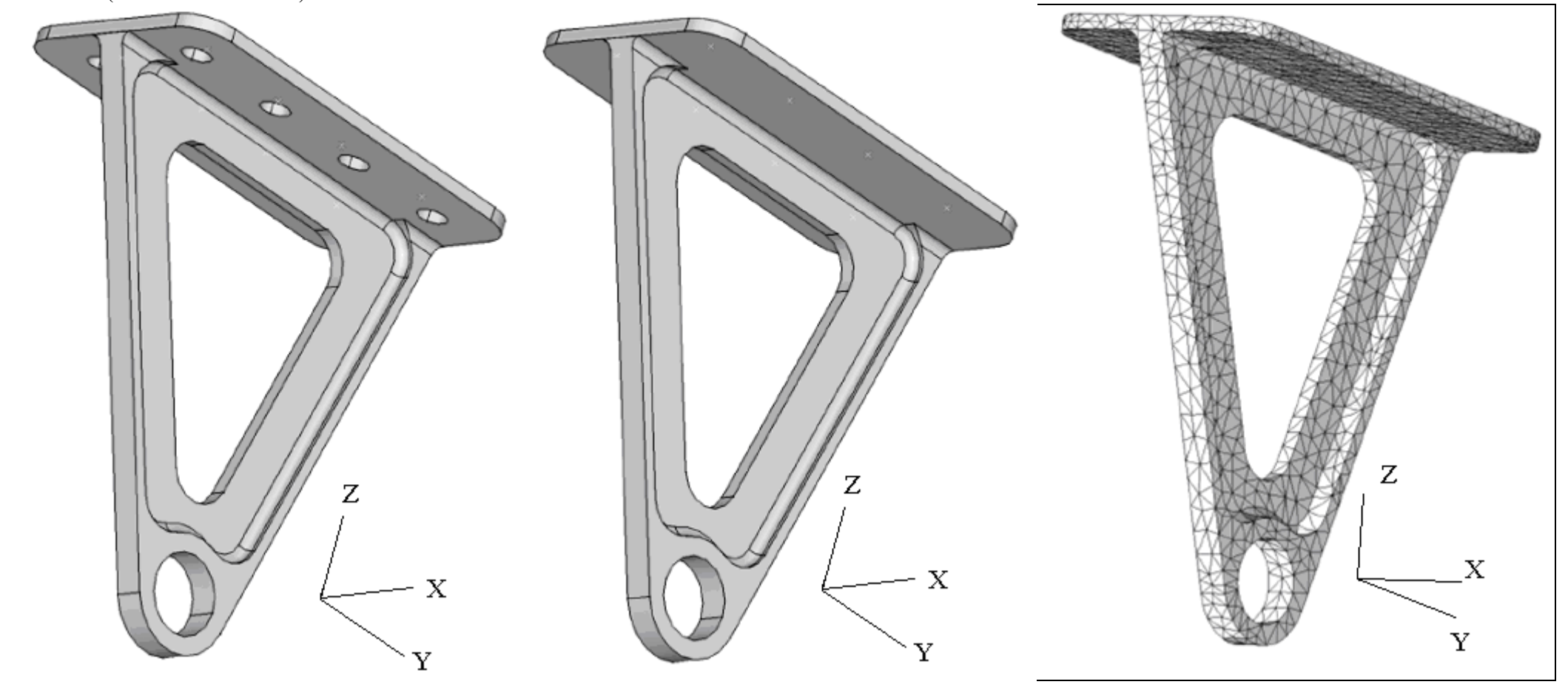

**5.5Modélisation en éléments solides avec prise en compte des liaisons structurales et de l'effet de la traverse sur la semelle** 

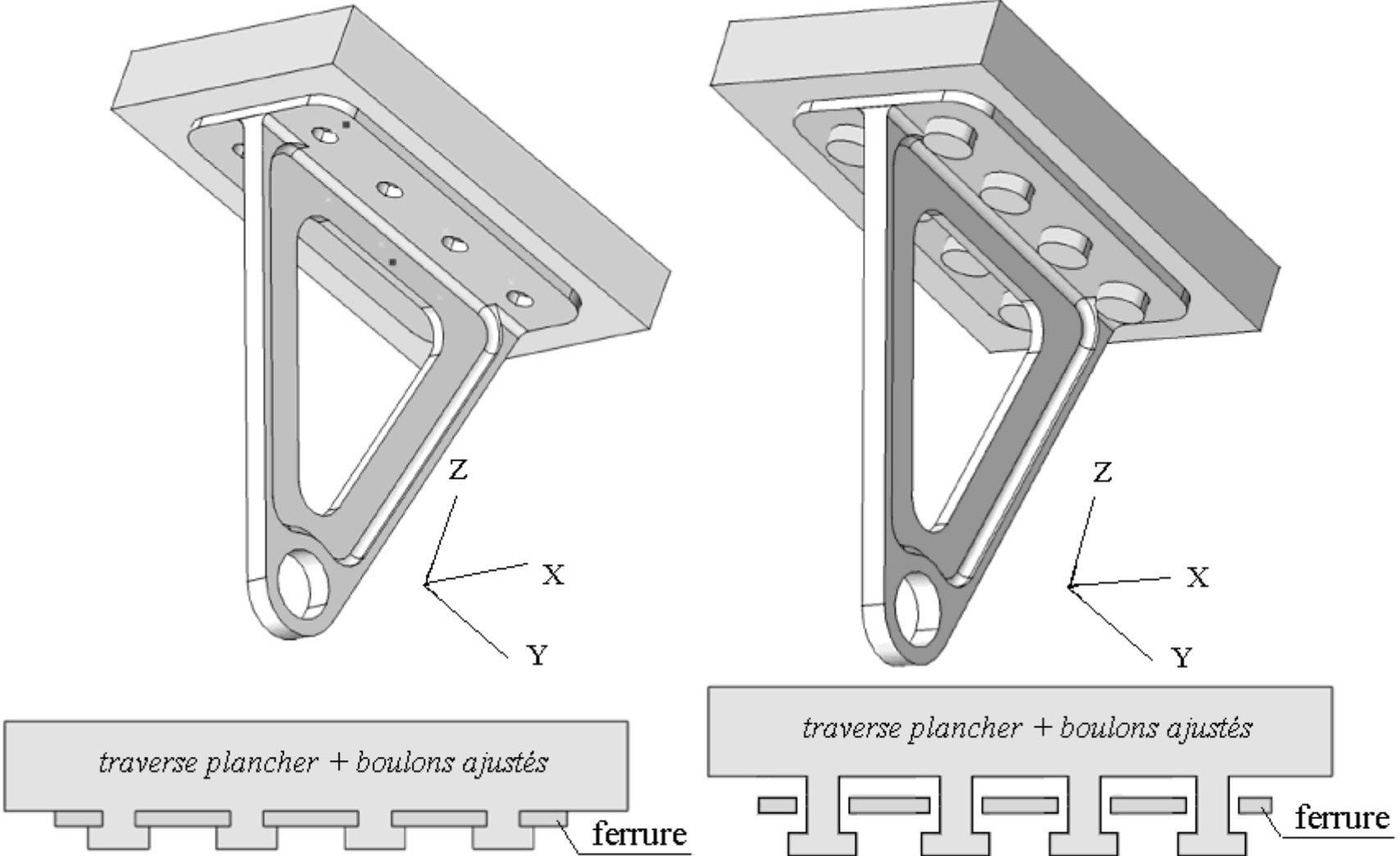

### **6. ANALYSE ET EXPLOITATION DES RESULTATS**

#### **6.1Résultats en déplacements et efforts transmissibles RDM6**

### **RDM6 ; fichier ferrure-poutre.por RDM6 ; fichier ferrure-barre.por**

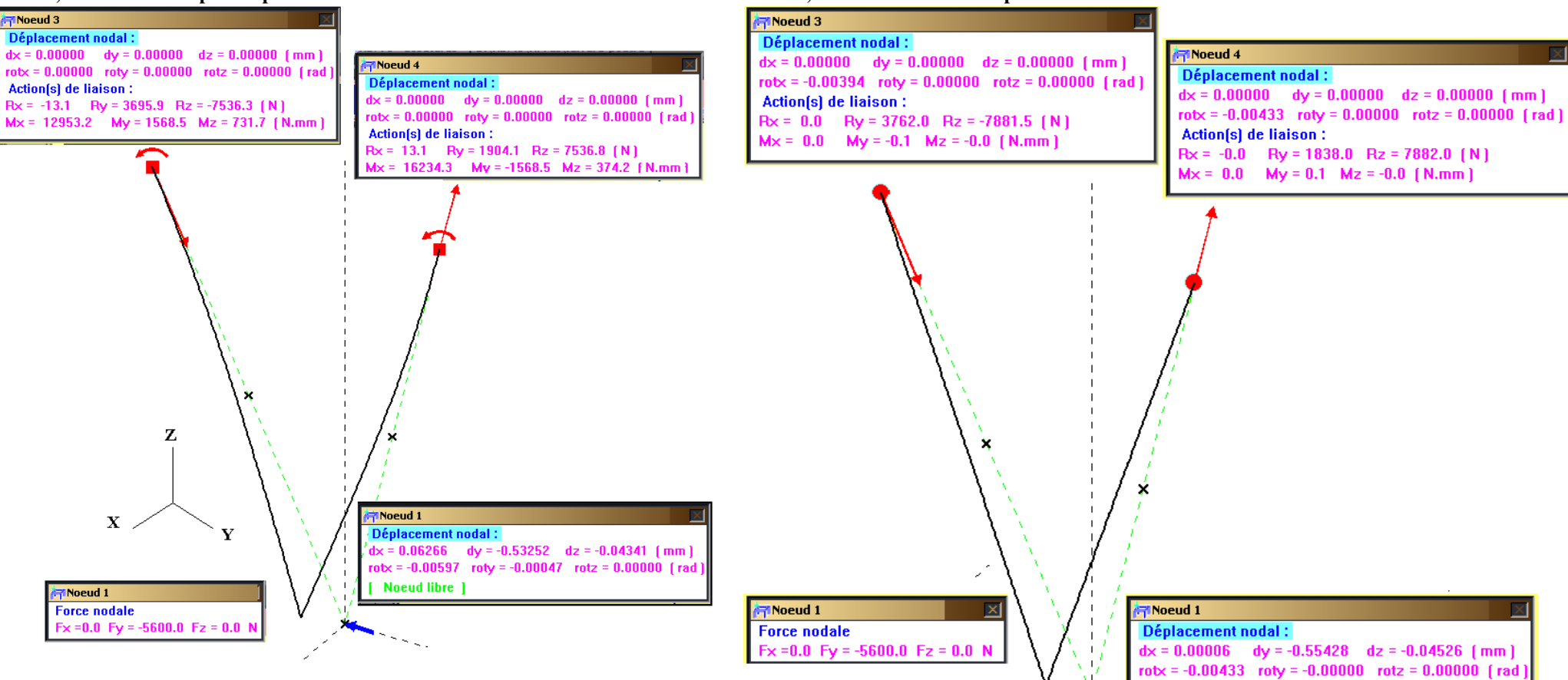

### 7

### **6.2 Résultats en déplacements CATIA V5 (fichier ferrure-solide3)**

Amplification de l'allure déformée de la structure (corrélation avec les remarques formulées dans les préliminaires avant modélisation)

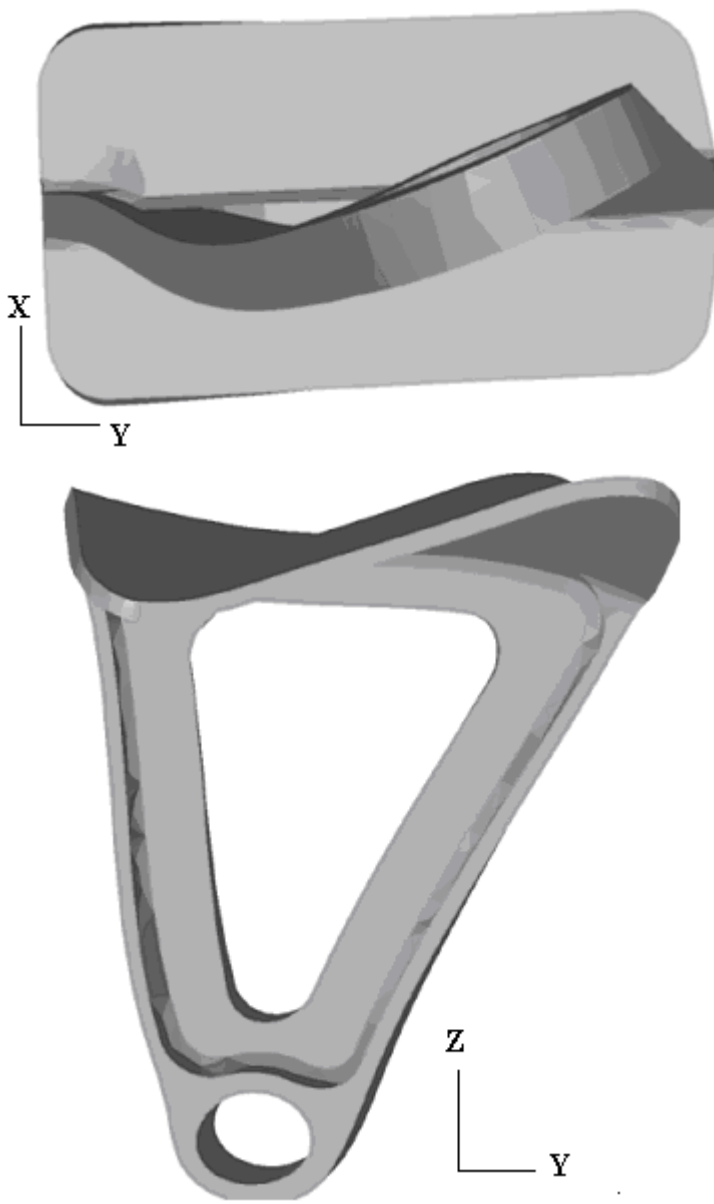

### *CATIA V5 (fichier ferrure-solide3)*

Calcul très pénalisant vu que la traverse ne reprend pas l'action de la semelle de la ferrure

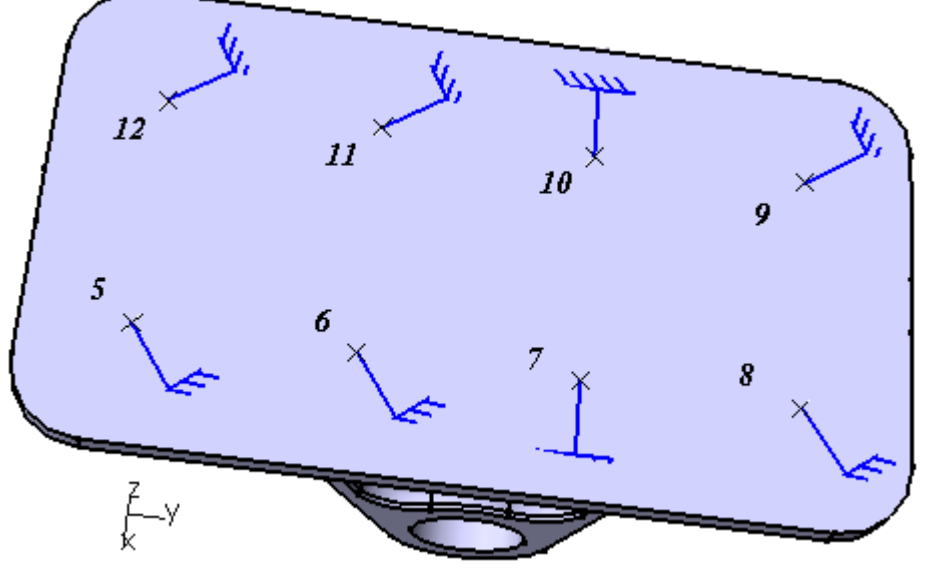

Résultats CATIA V5 : interpréter les résultas en forces et moments, Attention : moments au **centre géométrique** de chaque liaison rotule

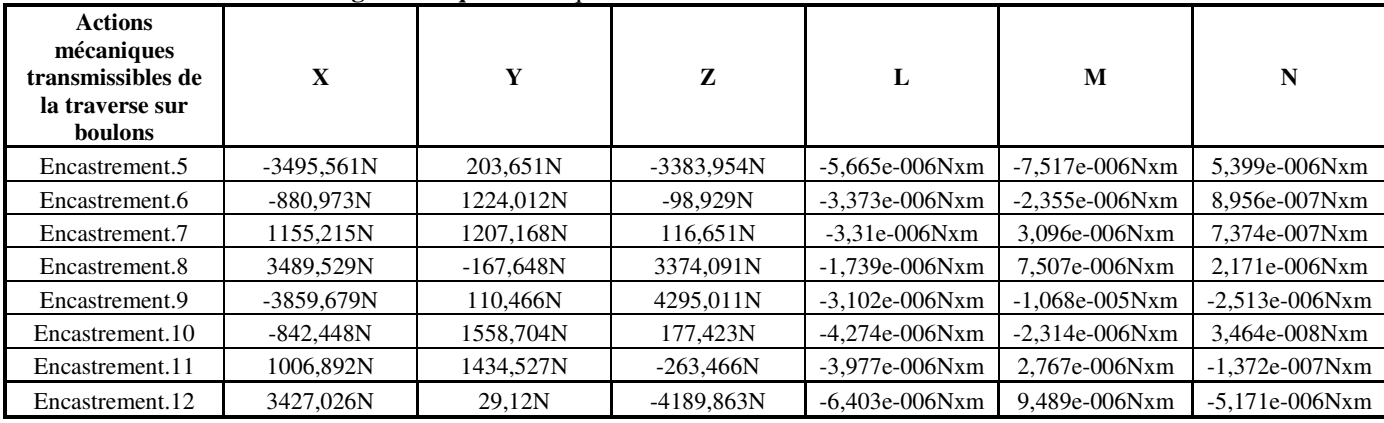

Attention : moments au point **O origine** du repère global : X=0 ; Y=0 ; Z=0

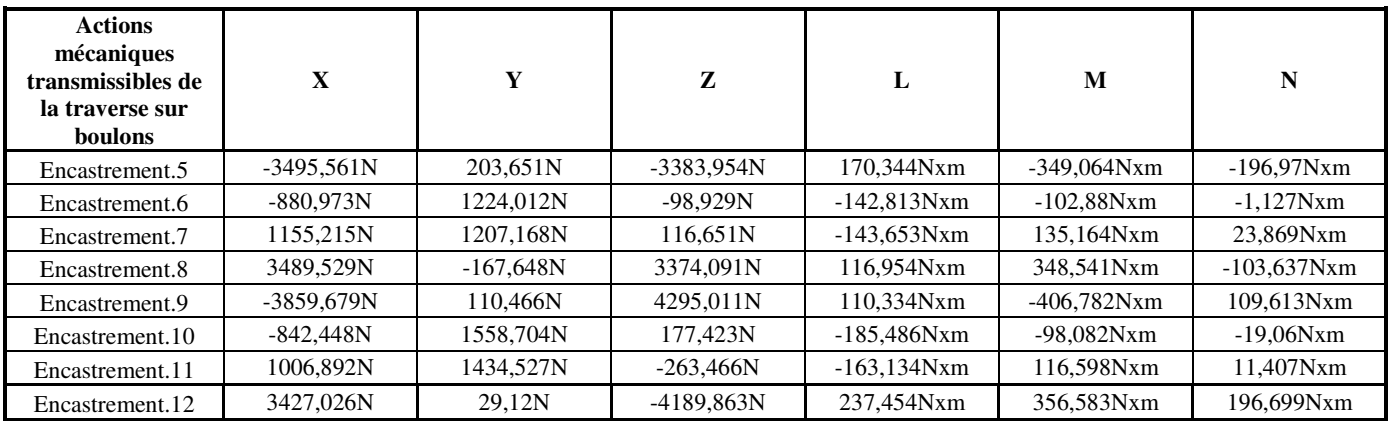

#### **6.4Résultats en contraintes dans une section droite en zone courante (Z=59.5 mm)**

*6.4.1RDM6 (en repère local principal quadratique)* 

Comprendre et interpréter l'évolution du champ des *contraintes normales* dans une section courante d'un bras

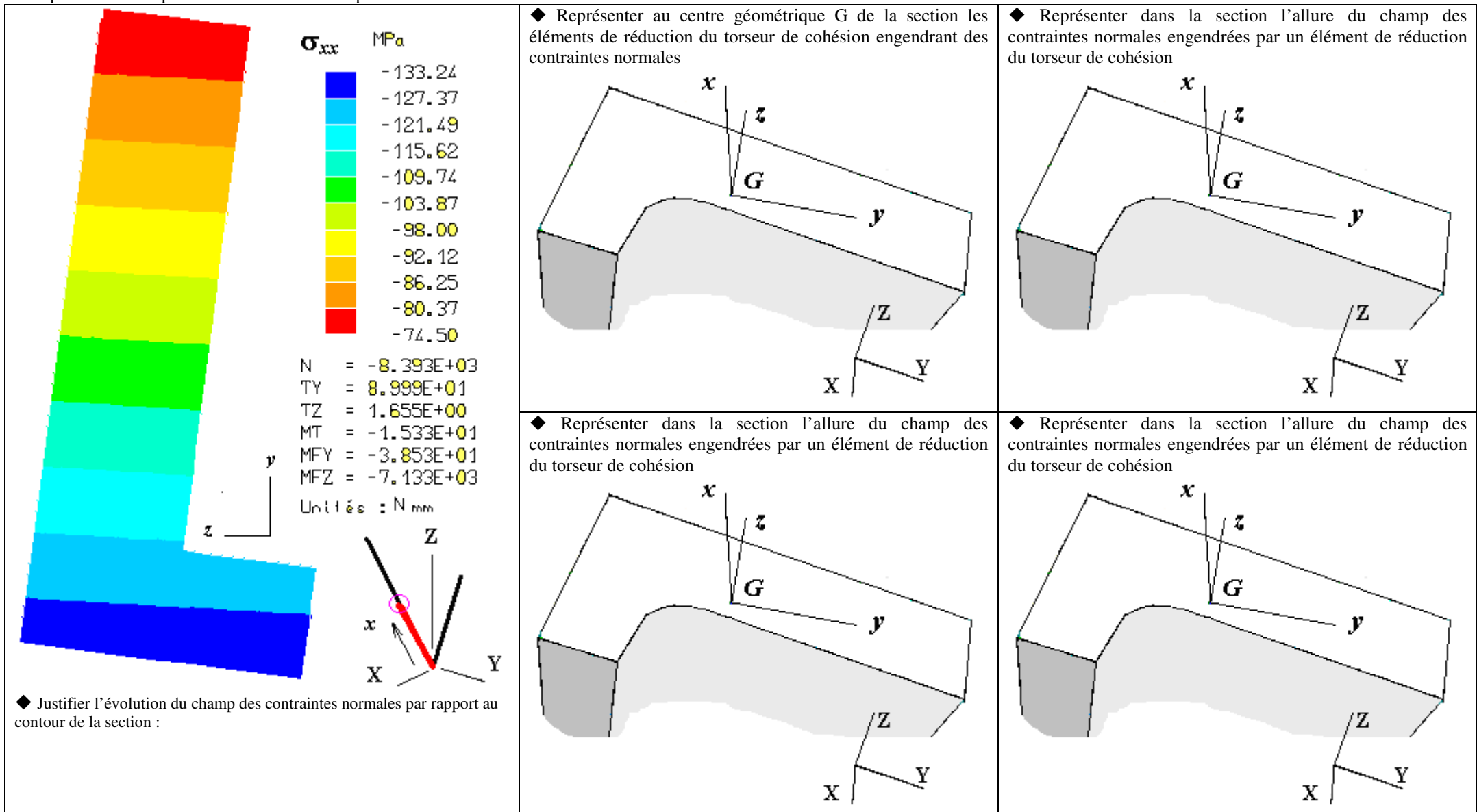

 A partir des trois représentations des champs des contraintes indiquer le point de la section où se trouve la contrainte normale maximale et comparer avec le champ des contraintes représenté par la palette d'isocouleurs

### *6.4.2* **CATIA V5 solides : contraintes normales dans repère local utilisateur**

Comparer l'évolution du champ des contraintes entre le modèle solides et le modèle poutre. Justifier

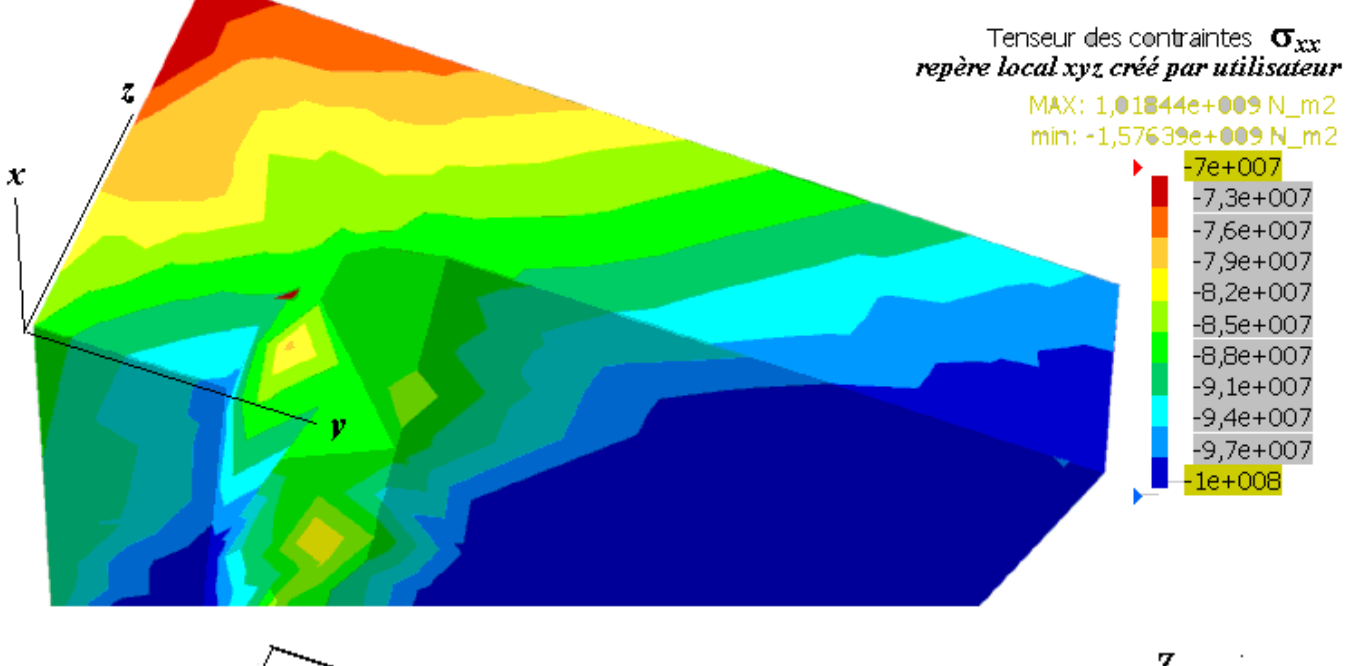

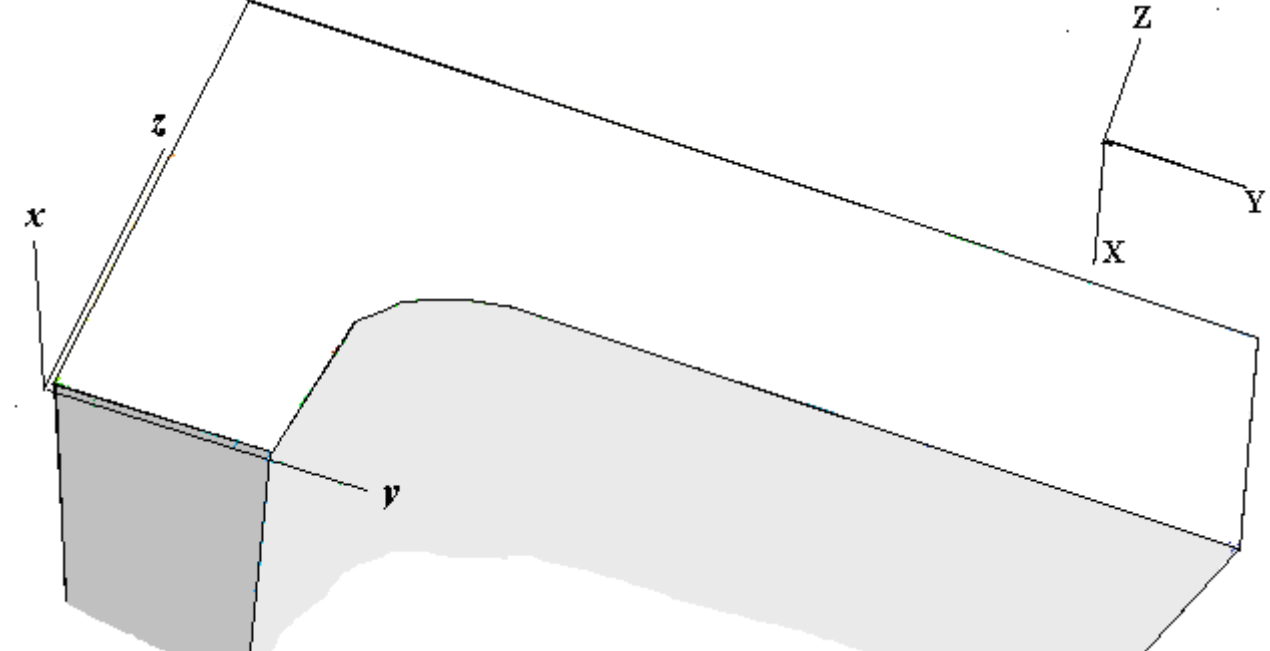

*6.4.3* **CATIA V5 plaques: contraintes normales dans repère local utilisateur** Où analyser des contraintes sur une modélisation en éléments plaques ? :: peau supérieure ou peau inférieure de la plaque ou

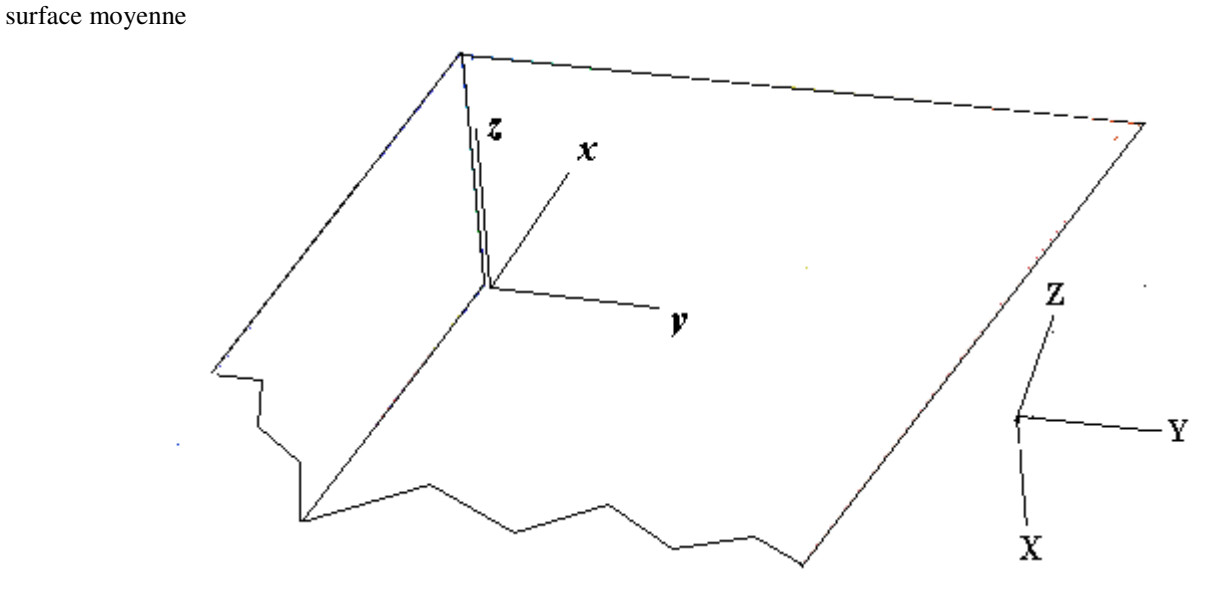

# **ELEMENTS DE CORRECTION**

*RDM6 (en repère local principal quadratique)* 

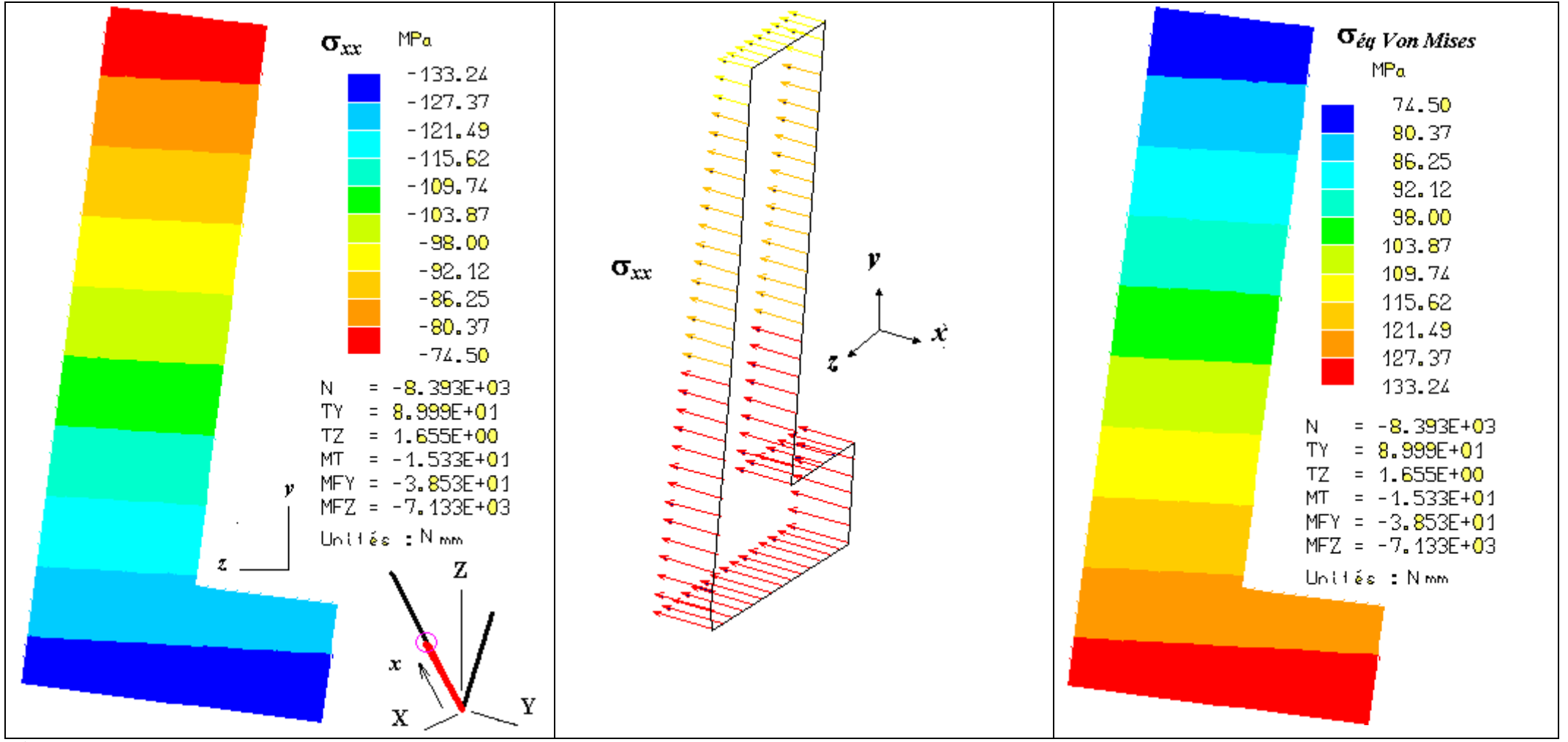

◆ Commentaires sur la répartition des contraintes normales : le repère local principal étant légèrement décalé angulairement par rapport au contour de la section le moment de flexion<br>a donc deux composantes sur y et z loc **a donc deux composantes sur y et z locaux alors que le chargement est porté sur Y** 

**Commentaires : poser la question :VM et sigma xx mêmes niveau de contrainte pourquoi ?** 

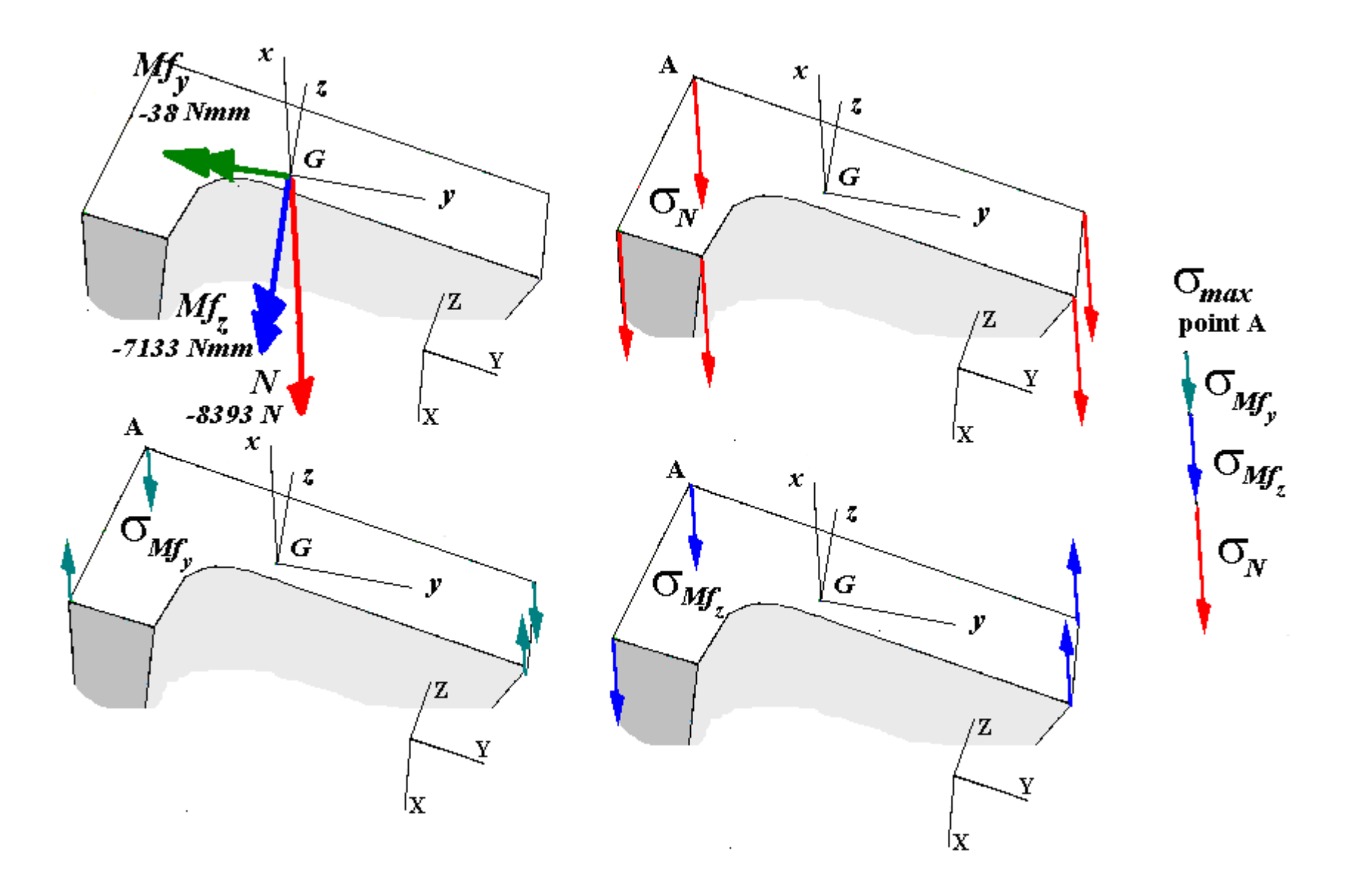

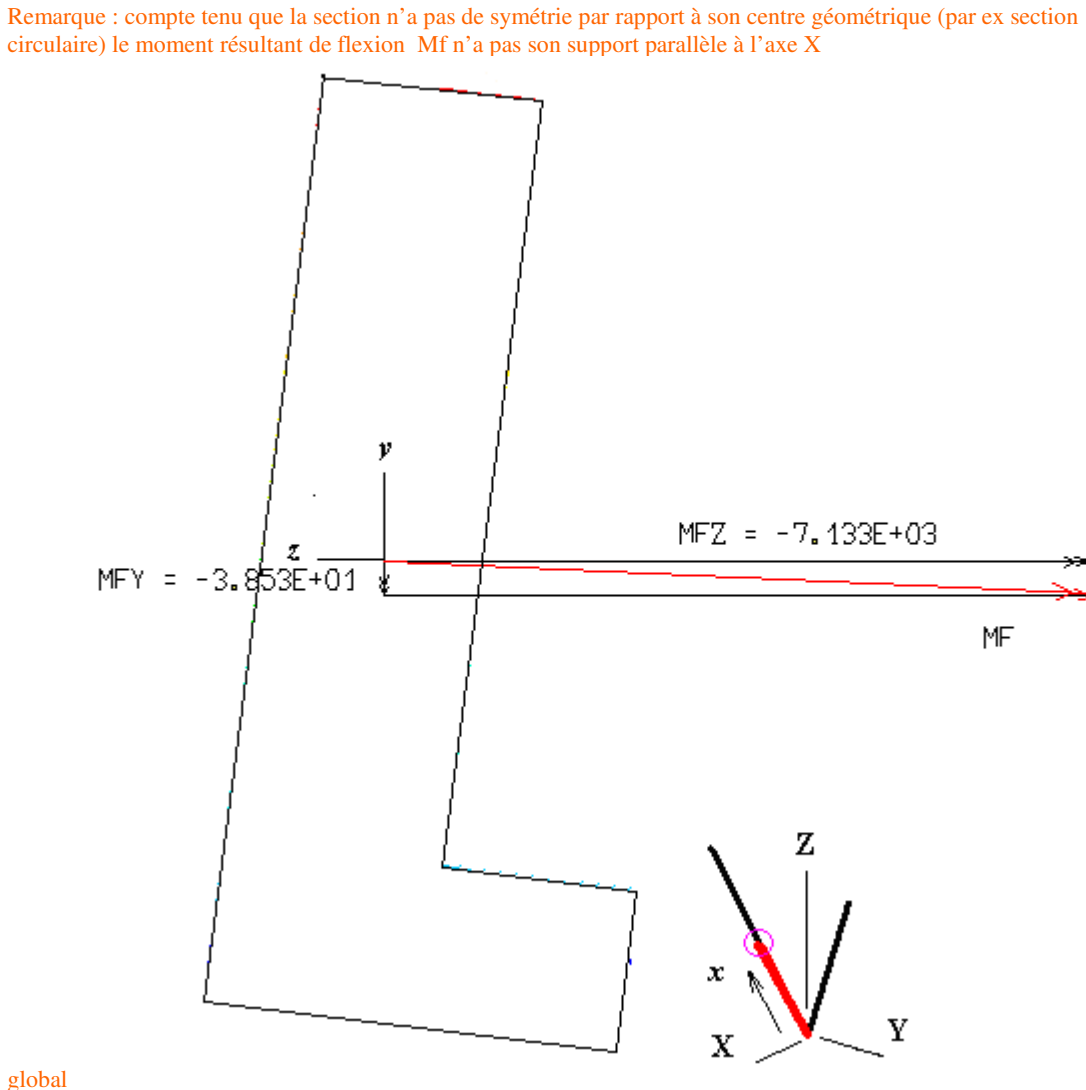

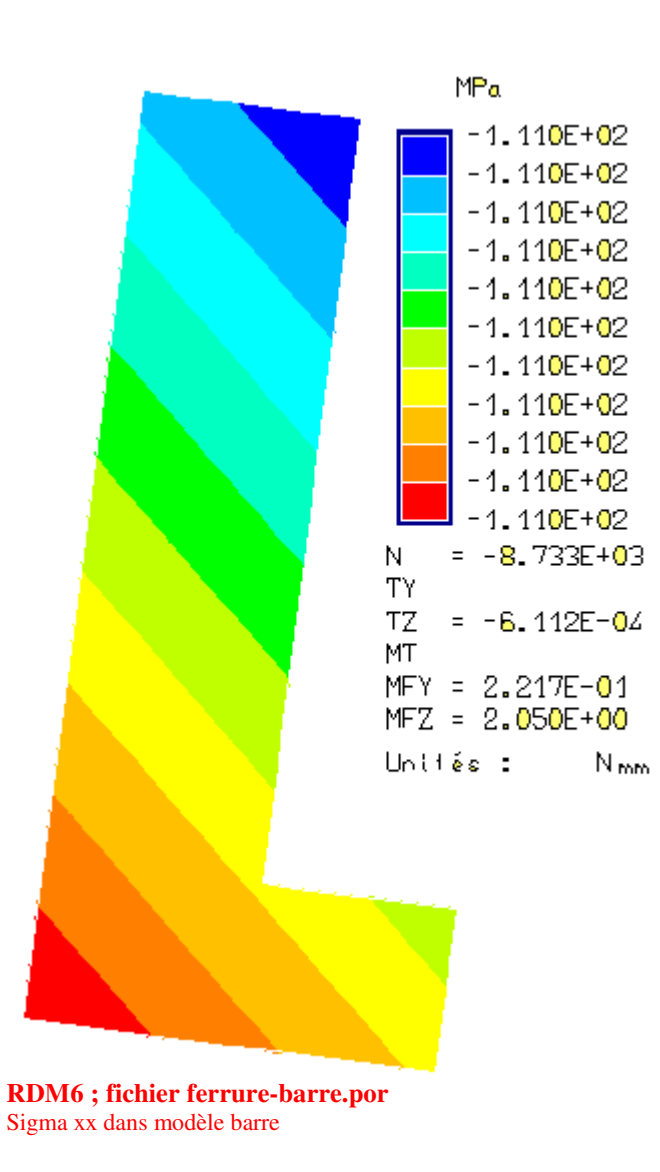

global

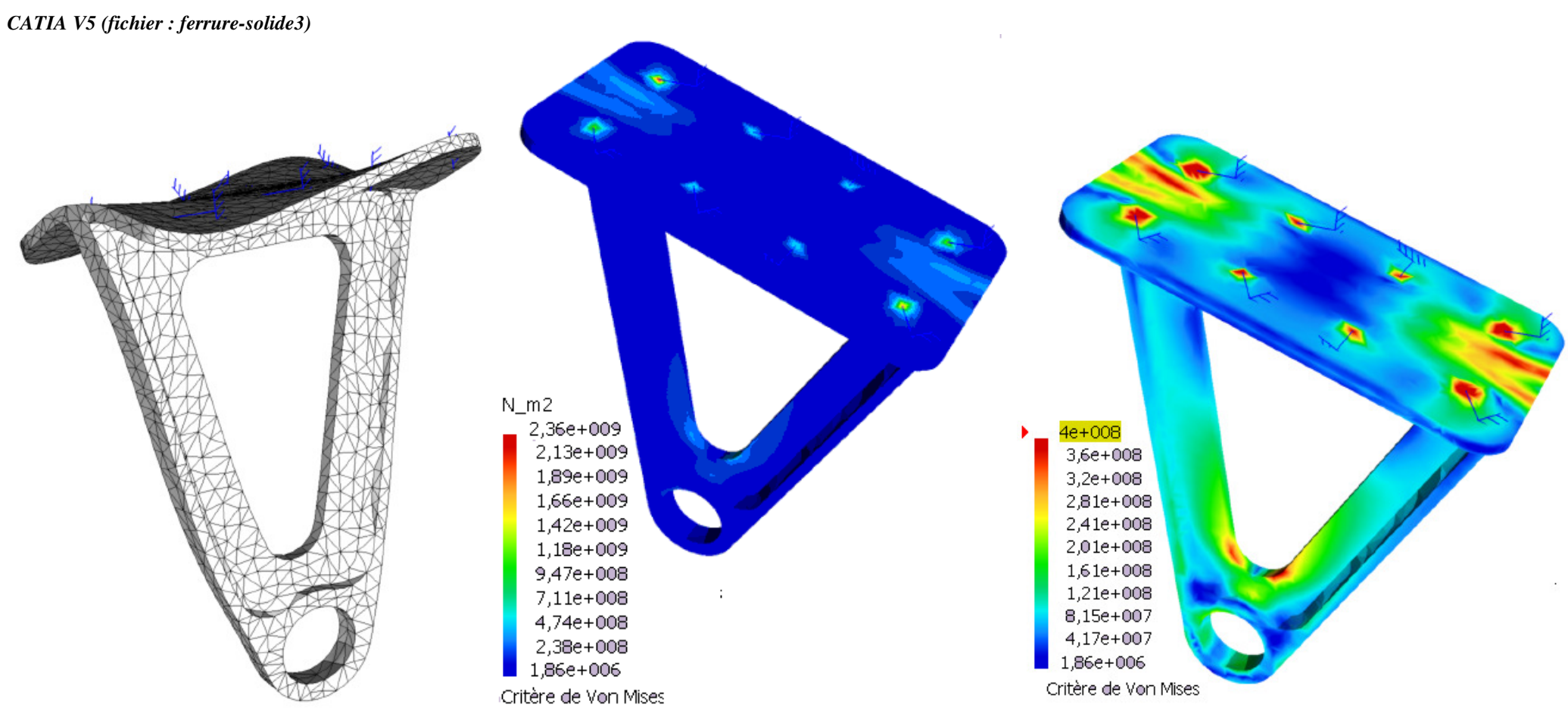

**on constate le libre festonnement des bords de la semelle de la ferrure et des pointes de contraintes aux 8 nœuds rotulés si l'on veut analyser ces contraintes il faut masquer ces contraintes élevées** 

### **dans repère local xyz créé par l'utilisateur**

Comparer l'évolution du champ des contraintes entre le modèle solides et le modèle poutre

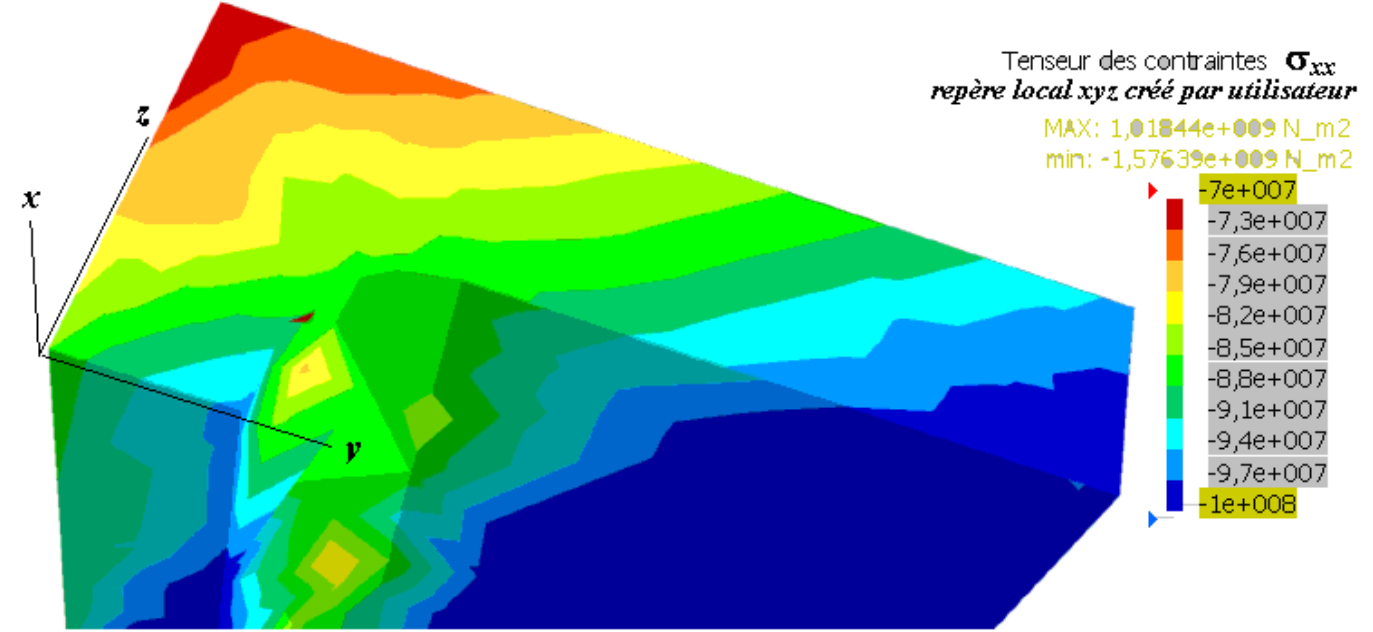

Pour la même cote z=59.5, on constate des niveau moyen de contraintes normales du même ordre de grandeur entre le modèle

poutres (RDM6) et solides mais avec une répartition un peu différente. Le chargement ( − 5600Y )pour le modèle poutre est appliqué sur un nœud du plan moyen de la structure YZ (défini par les deux lignes moyennes) alors que pour le modèle solide nous avons chargé au centre géométrique de l'alésage. Ce chargement déporté engendre un moment <0 (-5600×∆x) porté par l'axe Z (engendrant la déformation de torsion constatée). Il doit être équilibré par moment antagoniste > 0 par les boulons de la traverse sur la semelle. La transmission de ce moment dans les deux bras peut se modéliser par un couple de forces intérieures (efforts tranchant de direction X) engendrant des effets de flexion opposés dans chaque bras. Pour la section analysée du bras considéré ceci se traduit par un moment de flexion / y >0 (repère local) inverse de celui du modèle poutre (cf résultats RDM6) donc engendrant des contraintes de signes opposées. Par cette analyse du comportement des bras on peut justifier cette inversion de la répartition des contraintes normales dans la section par rapport au modèle poutre.

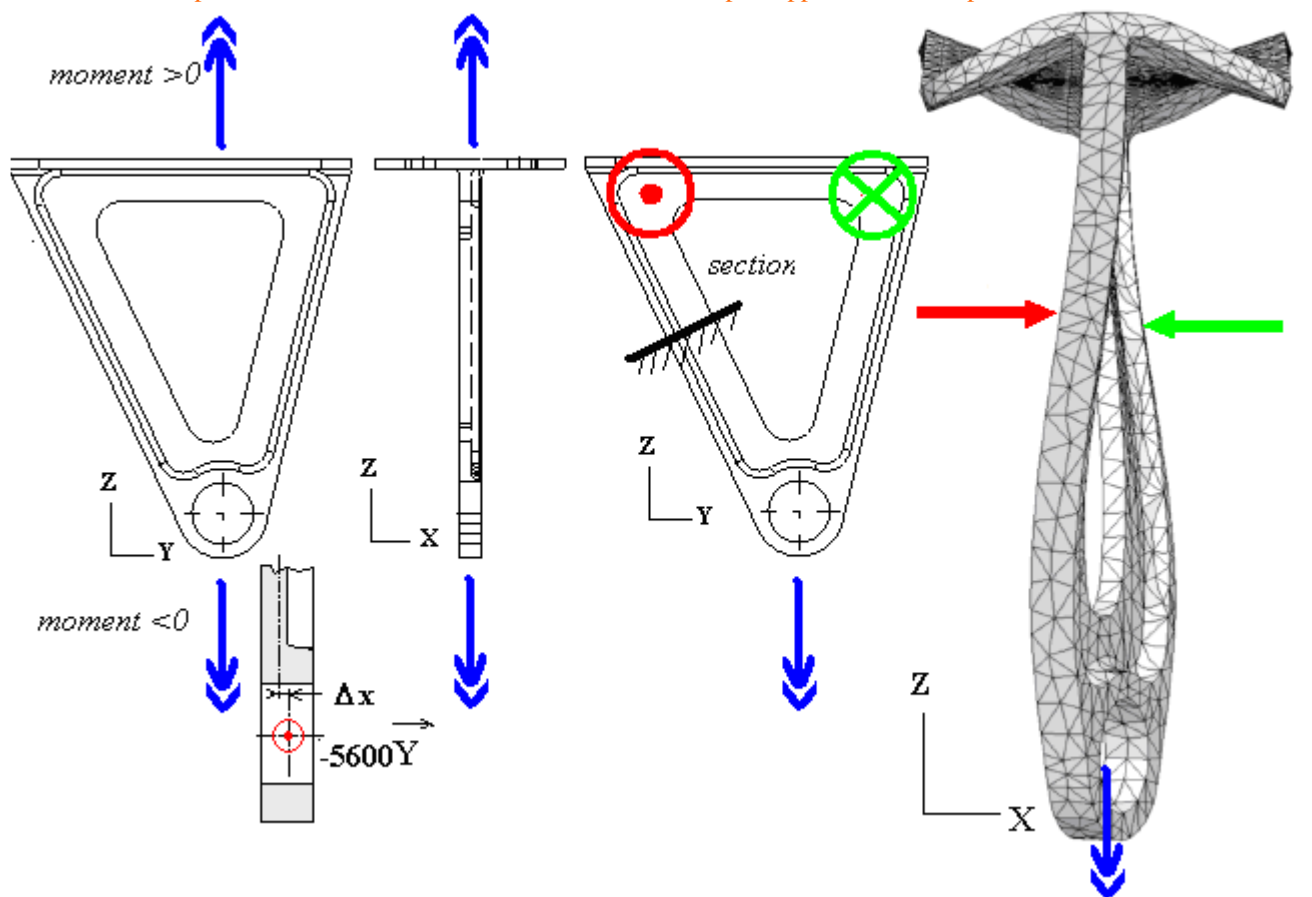

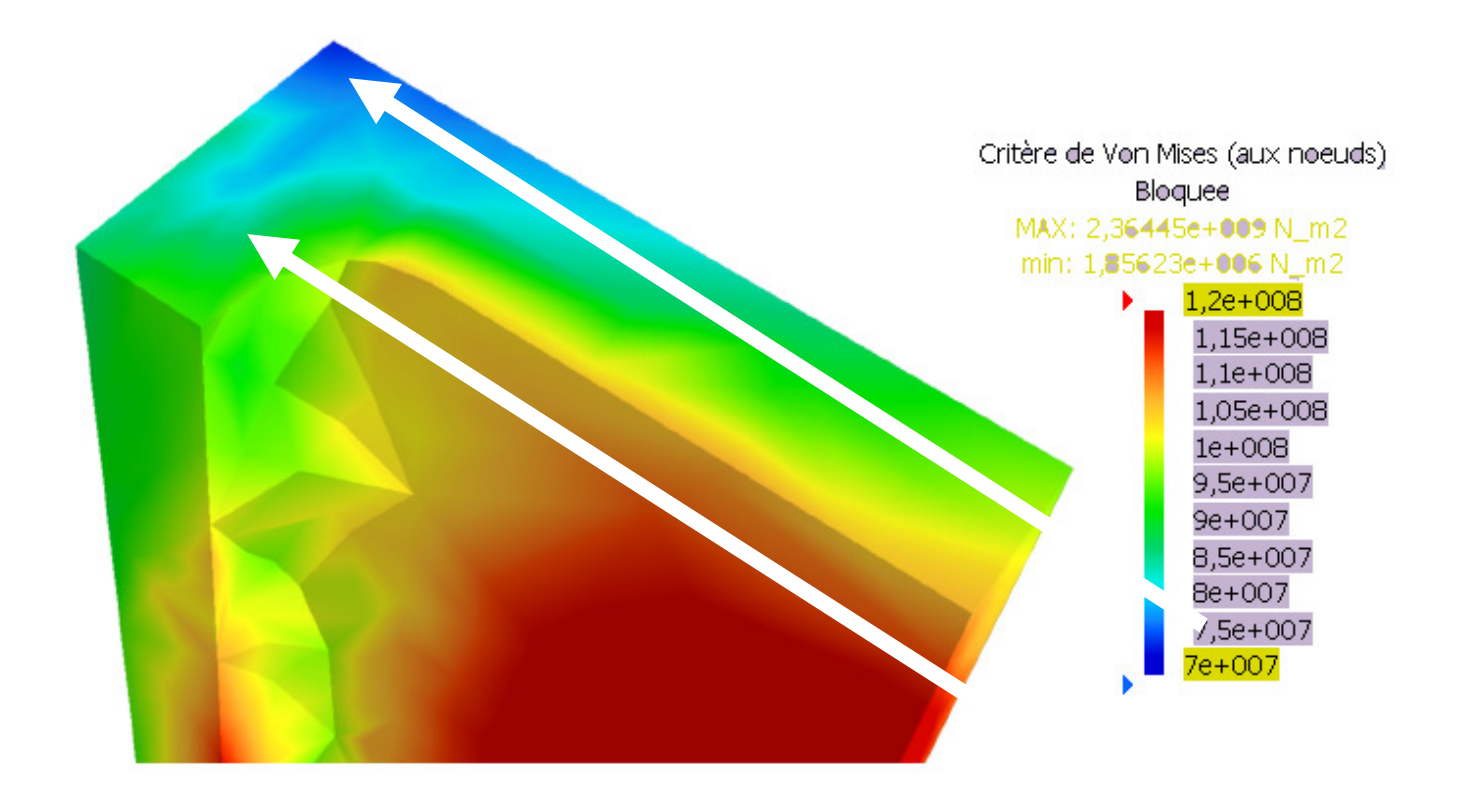

**Champ des contraintes dans les sections droites des corps cylindriques des boulons ajustés (éléments contacts entre traverse-ferrure , ferrure-têtes des boulons, ferrure-corps cylindrique des boulons)**  *CATIA V (fichier : ferrure3-bati-boulons)* 

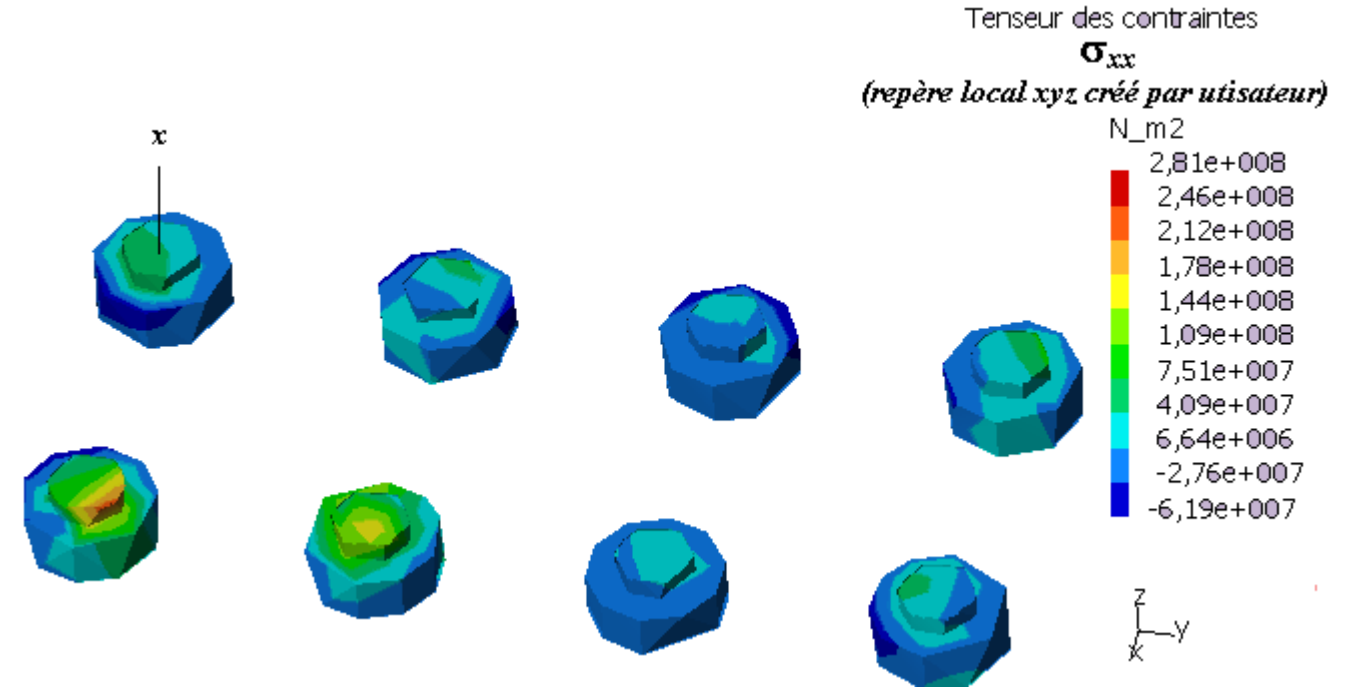

On observe des comportements difficiles à interpréter, la déformation de la semelle perturbant l'état des contraintes ainsi que la reprise des efforts par la traverse, pour mesurer la tension dans les boulons il faudrait mettre des éléments contacts uniquement entre les têtes et la ferrure

### **Resultats éléments contacts entre ferrure-traverse et 8 rotules**

*CATIA V (fichier : ferrure3-bati-points)* 

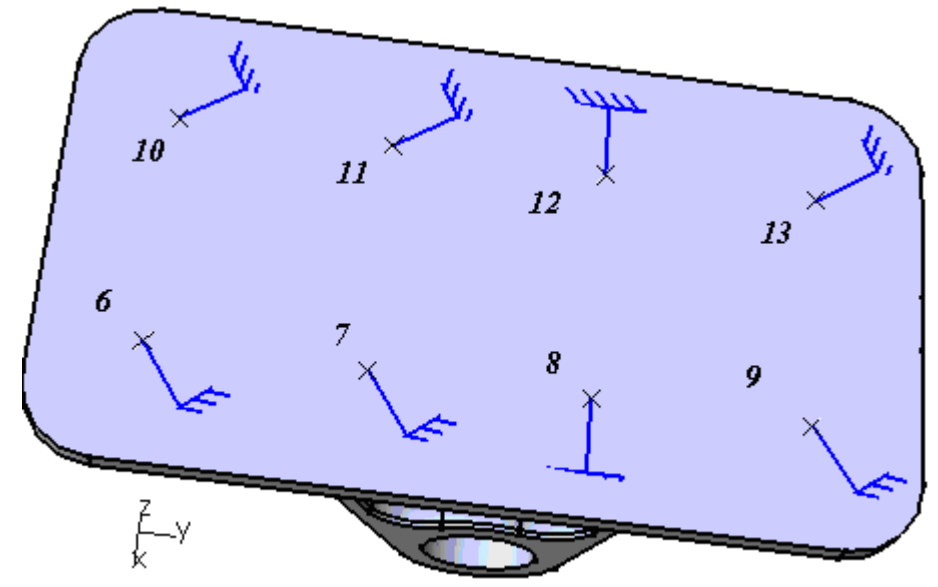

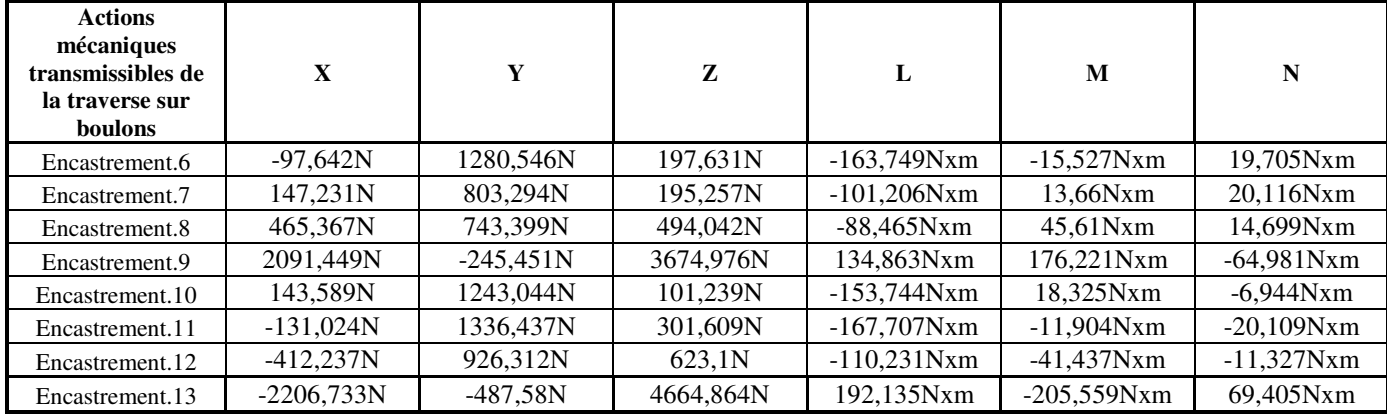

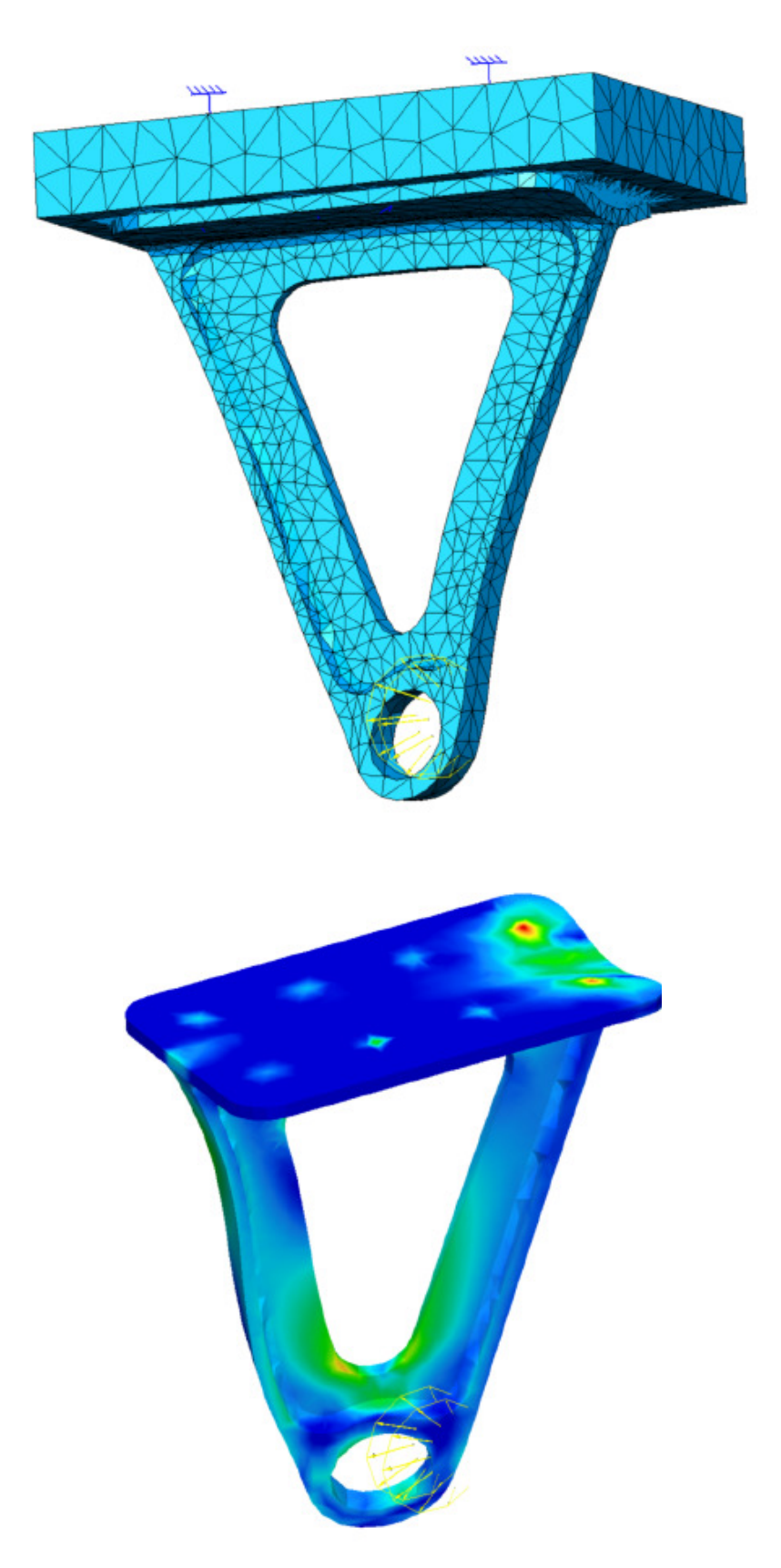

**Von mises** 

Les rotules 6 et 10 doivent empêcher la pénétration de la ferrure dans la traverse

### **MODELISTION ELEMENTS PLAQUES**  *CATIA V5 (fichier : ferrure-plaque3)*

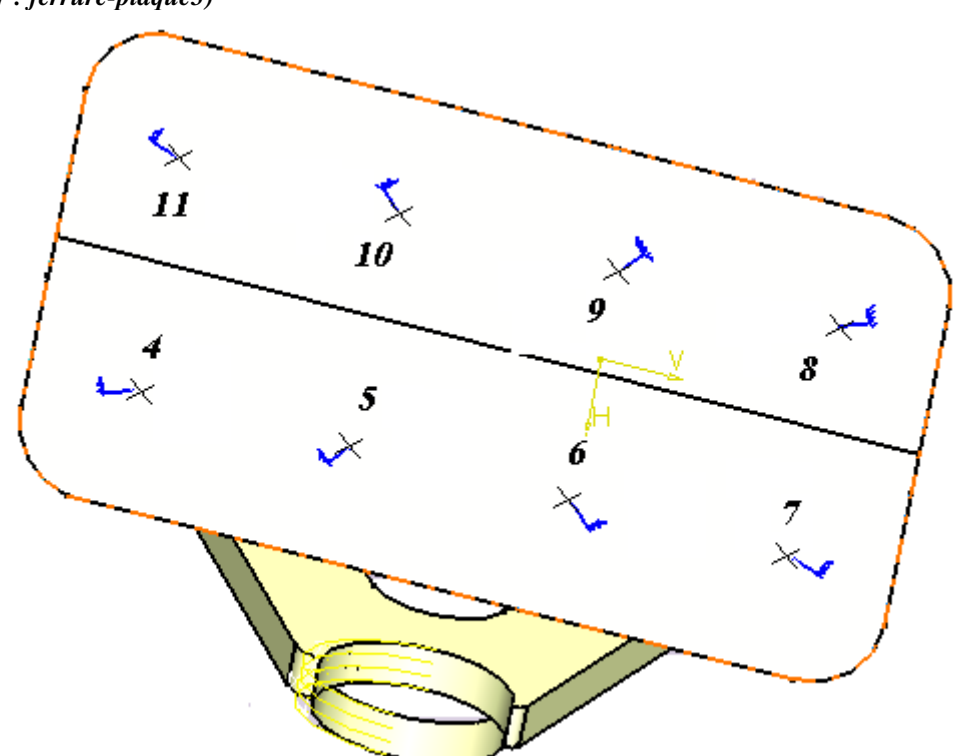

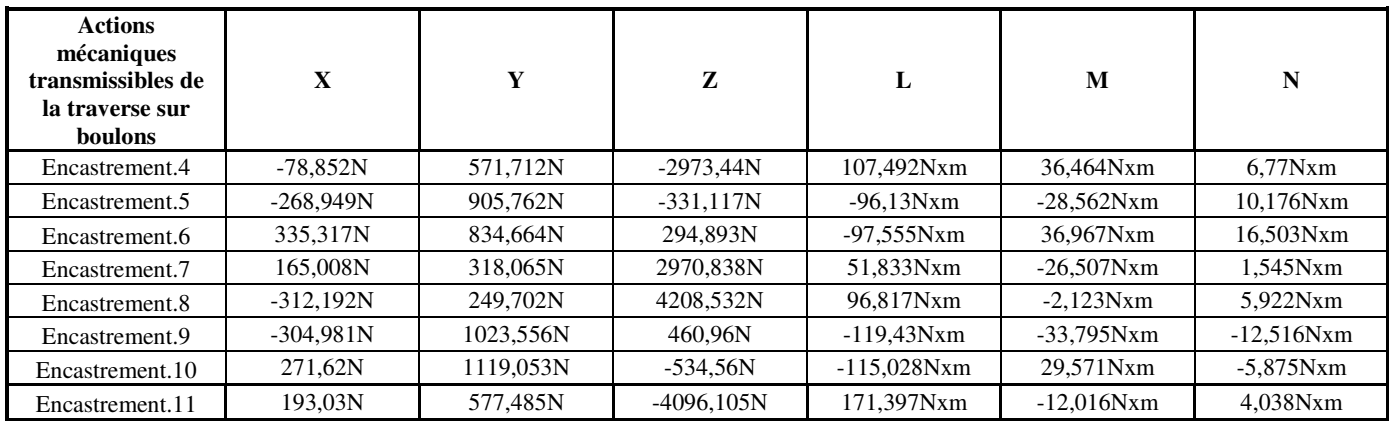

**CATIA V5 plaques: contraintes normales dans repère local utilisateur**

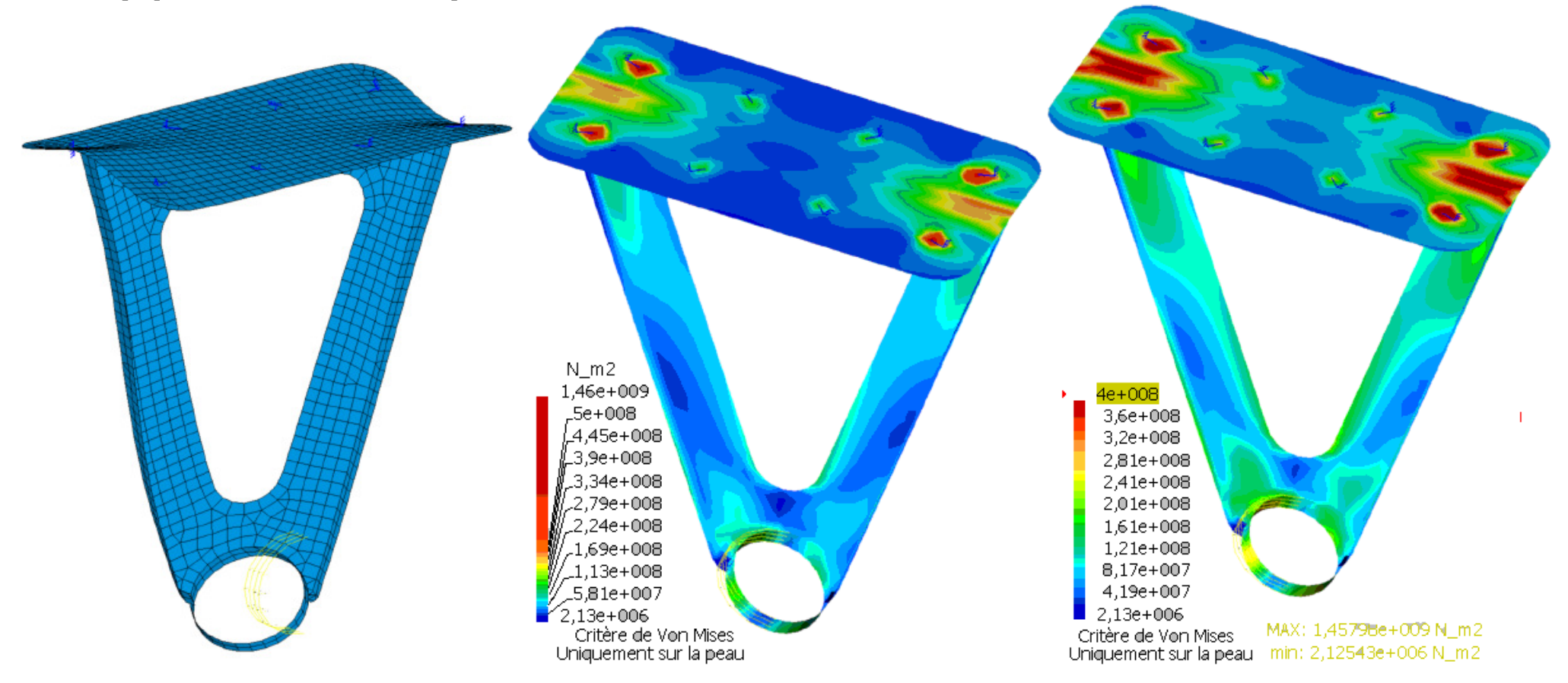

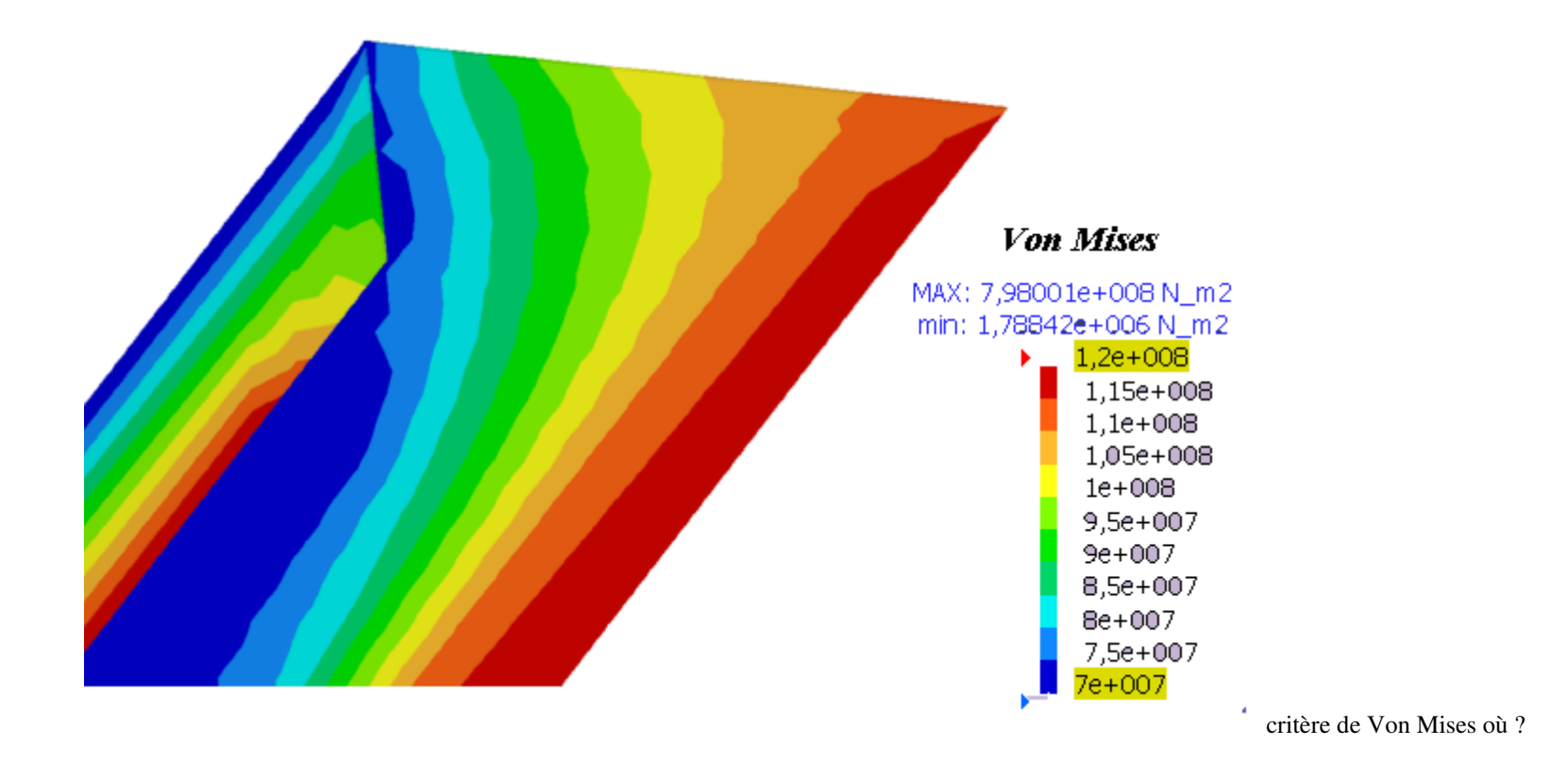

### *CATIA V5 (fichier : ferrure-solide31)*

Résultats en contraintes normales dans une section droite en zone courante (Z=59.5 mm)

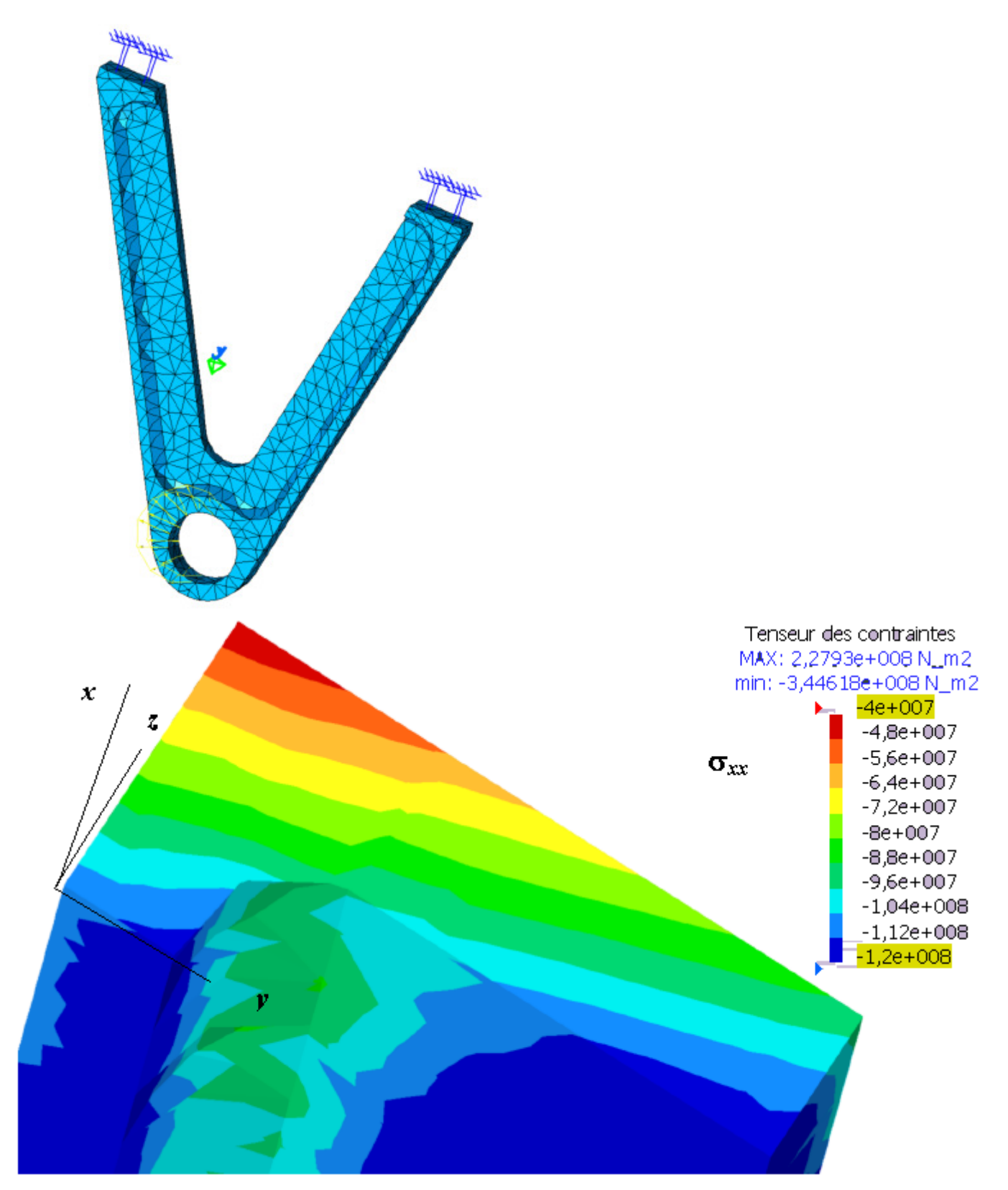

# **modes de flambement (ferrure-poutres)**

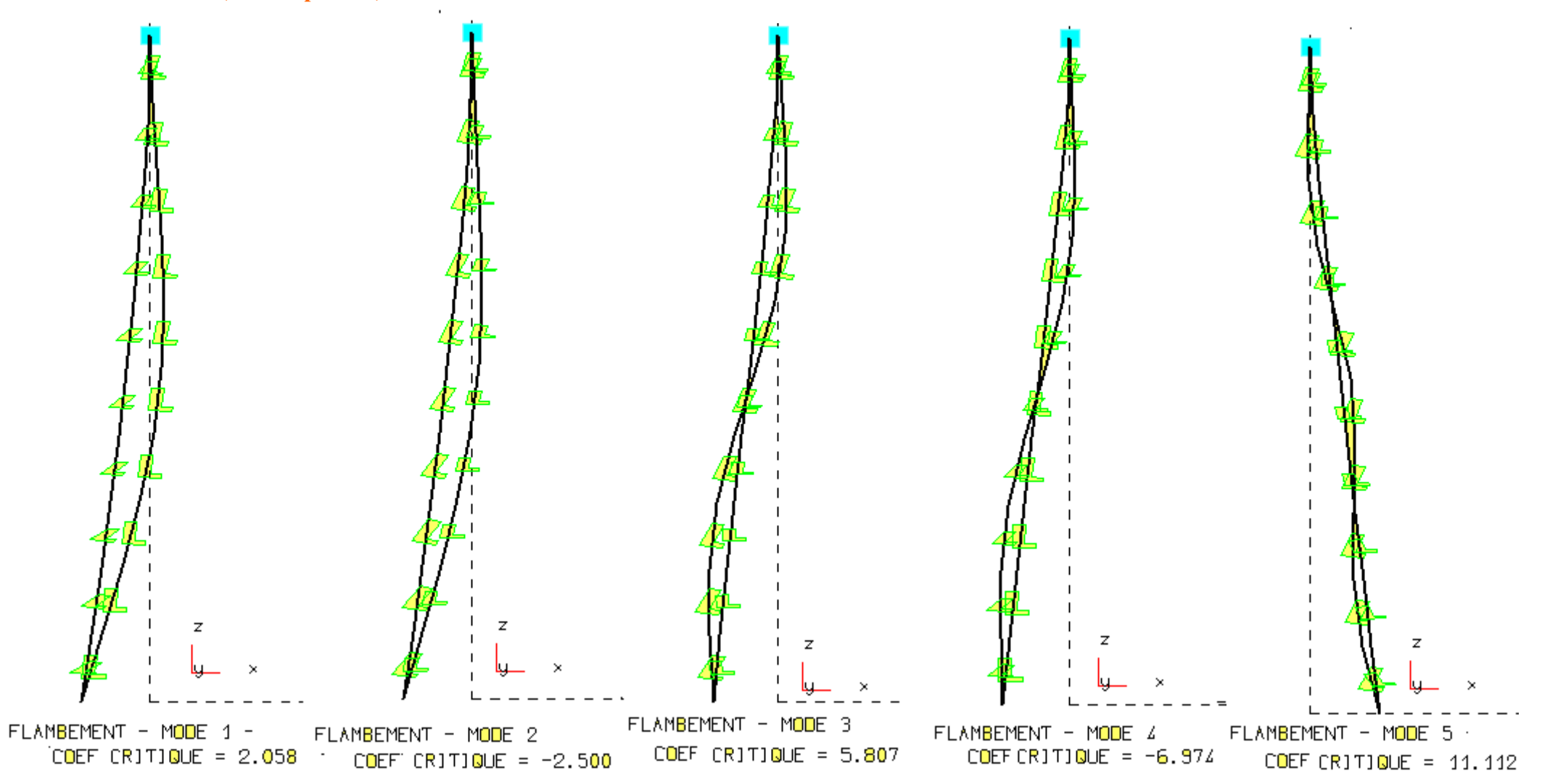

# **modes de flambement (ferrure-solides3)**

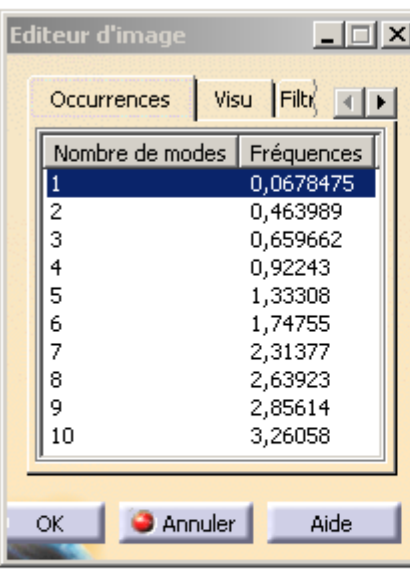

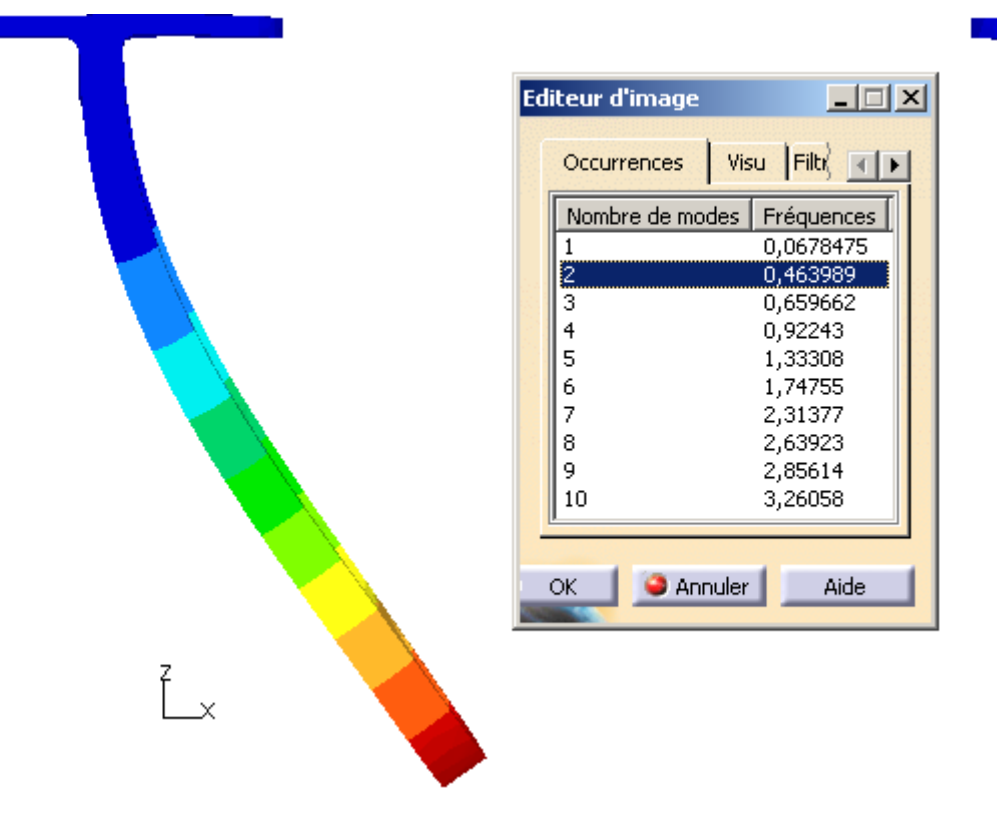

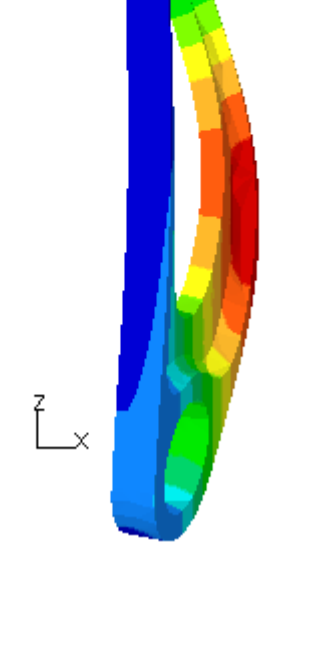

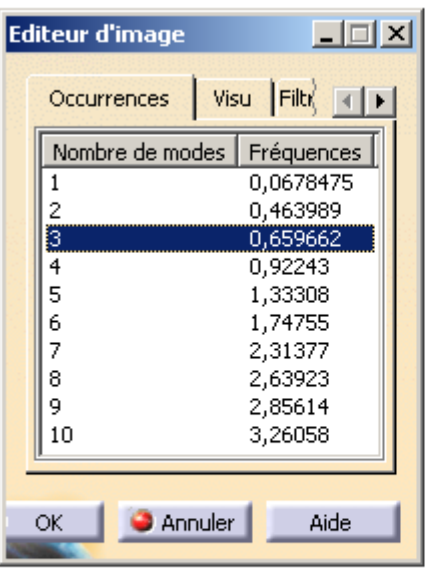

 $\mathbb{Z}$ 

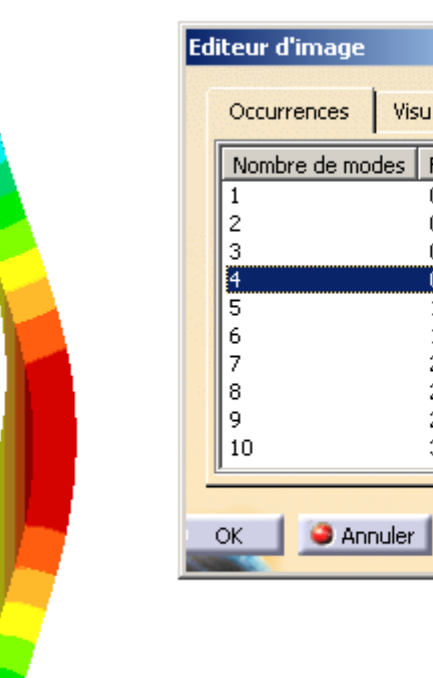

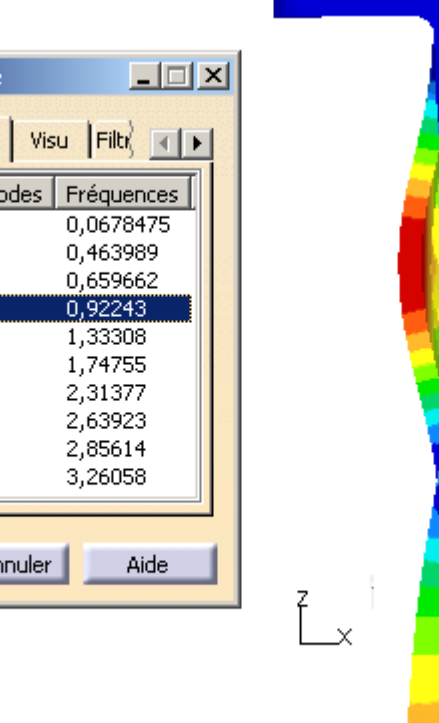

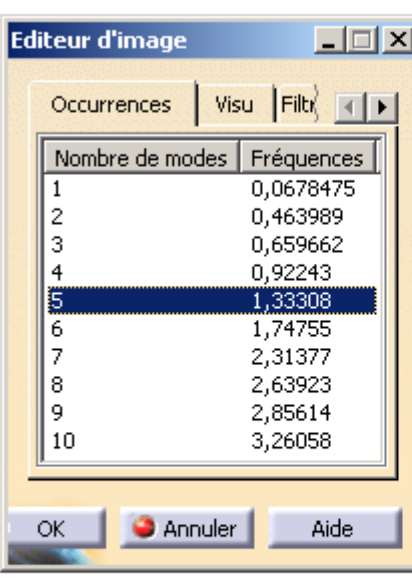

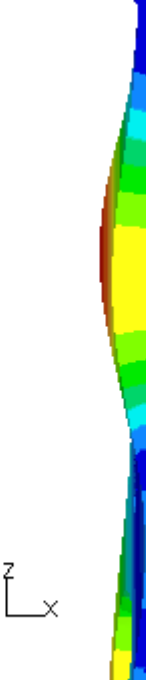

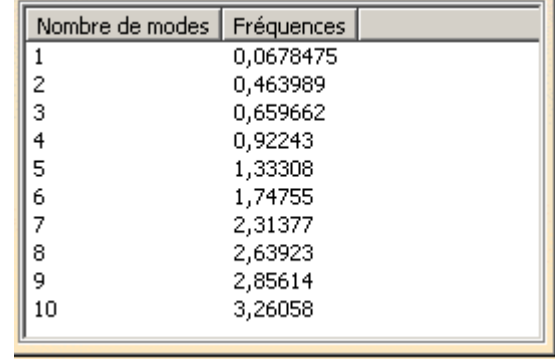

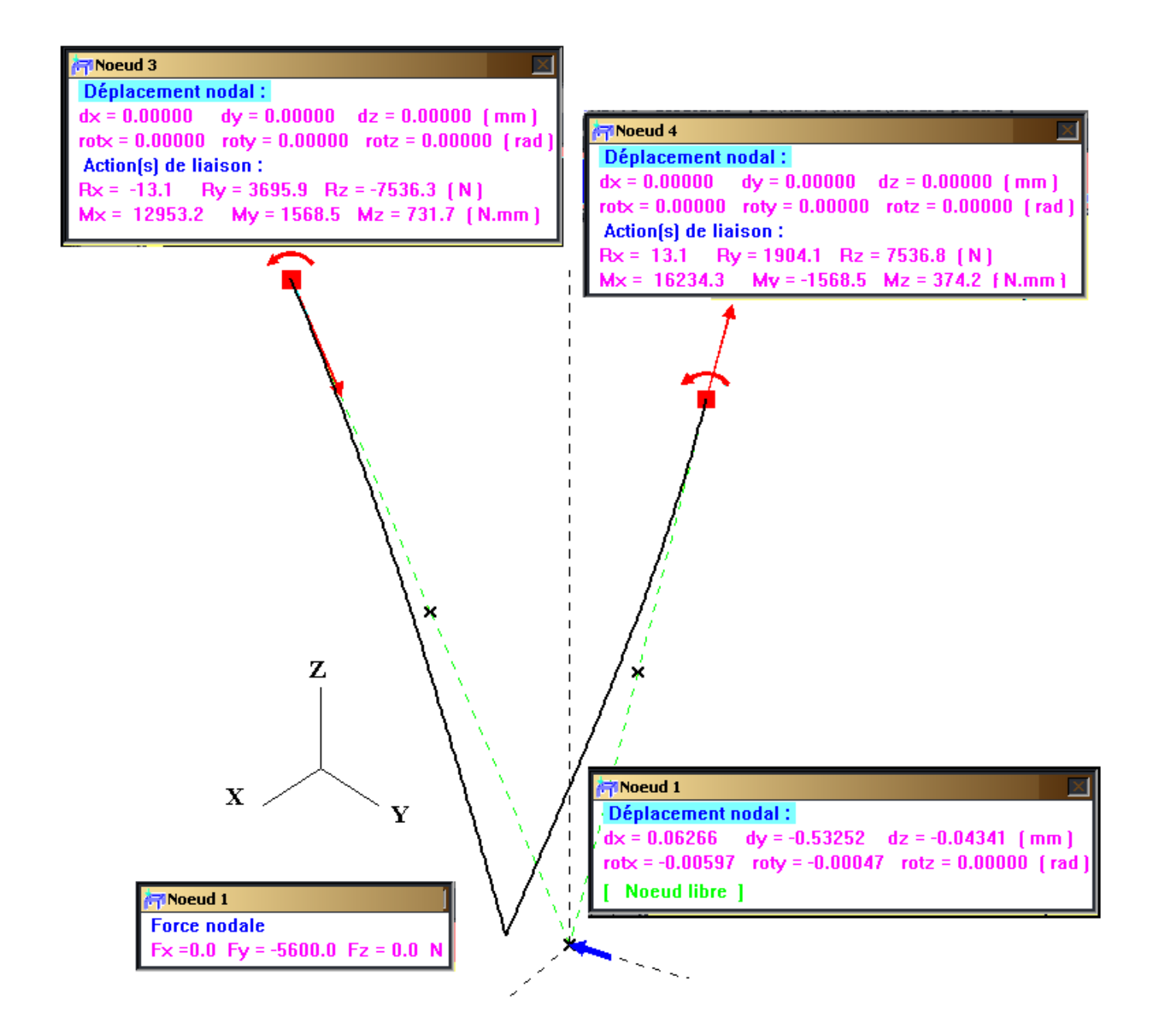

### **RDM6 ; fichier ferrure-barre.por**

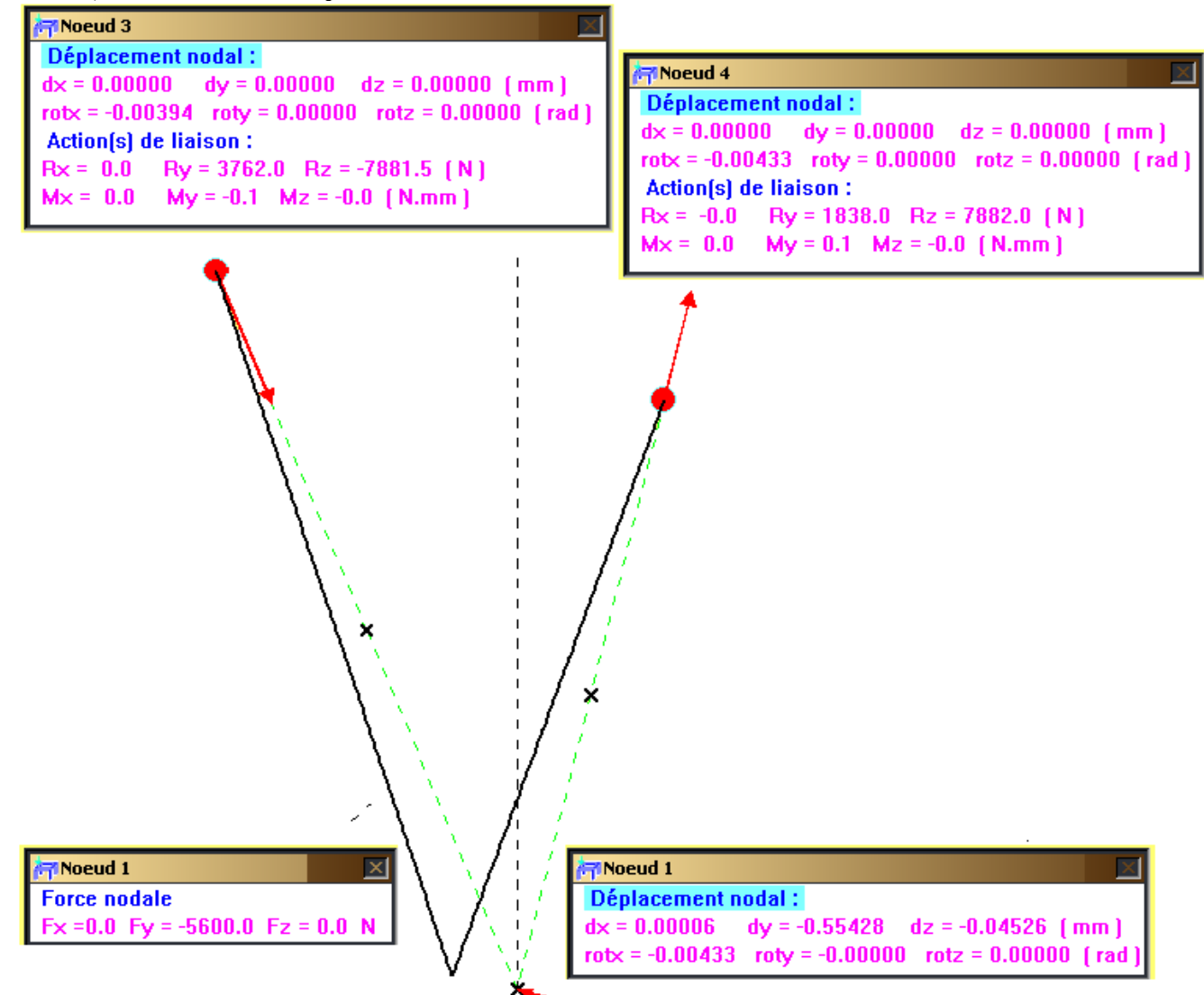

### *CATIA V5 (fichier ferrure-solide3)*

Calcul très pénalisant vu que la traverse ne reprend pas l'action de la semelle de la ferrure

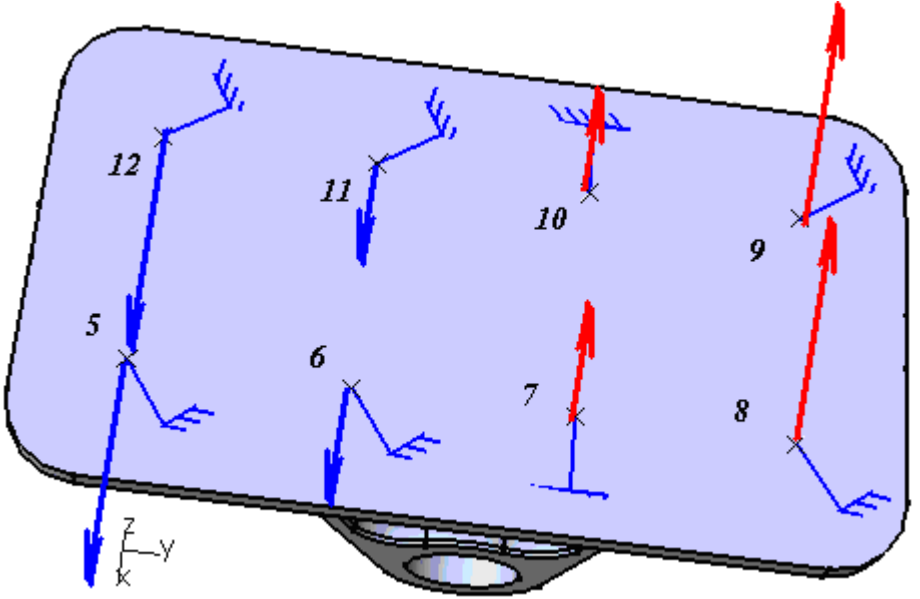

**Représentation des efforts générant de la traction et de la compression (ne peut exister car semelle)** 

## **Résultats CATIA V5,**

### **Commentaires**

**Moments / au centre géométrique de chaque liaison rotule** 

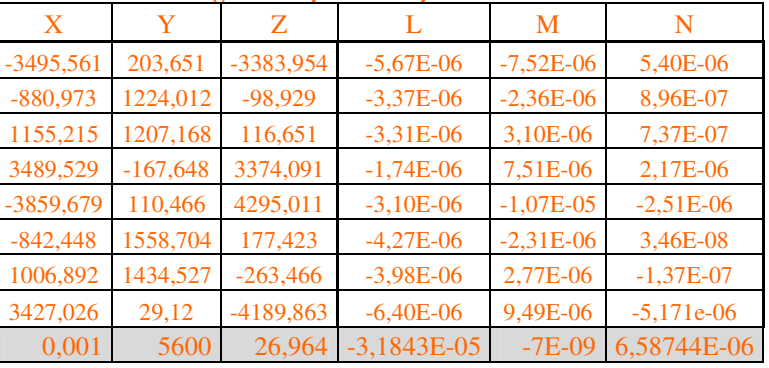

Vérification de l'équilibre général (rappel mip hyperstatique)

Les forces :

 $/X = 0$  normal pas de chargement sur X;

 $/Y = 5600$  normal chargement sur  $Y = -5600$ ;

/ Z =26.964 : anormal !

Les moments : calculés au noeud de chaque encastrement (rotule) donc valeurs très faibles résiduelles (normalement nulles), donc l'équilibre général ne peut être vérifié

**Moments rapport au point O origine du modèle** 

| X           | Y          | Z           |             | М          | N          |
|-------------|------------|-------------|-------------|------------|------------|
| $-3495,561$ | 203,651    | $-3383,954$ | 170,344     | $-349,064$ | $-196,97$  |
| $-880,973$  | 1224,012   | $-98,929$   | $-142,813$  | $-102,88$  | $-1,127$   |
| 1155,215    | 1207,168   | 116,651     | $-143,653$  | 135,164    | 23,869     |
| 3489,529    | $-167,648$ | 3374,091    | 116,954     | 348,541    | $-103,637$ |
| $-3859,679$ | 110,466    | 4295,011    | 110,334     | $-406,782$ | 109,613    |
| $-842,448$  | 1558,704   | 177,423     | $-185,486$  | $-98,082$  | $-19,06$   |
| 1006,892    | 1434,527   | $-263,466$  | $-163, 134$ | 116,598    | 11,407     |
| 3427,026    | 29,12      | -4189,863   | 237,454     | 356,583    | 196,699    |
| 0,001       | 5600       | 26,964      | 0           | 0,078      | 20,794     |

Vérification de l'équilibre général

Les forces :

 $/X = 0$  normal pas de chargement sur X;

 $/Y = 5600$  normal chargement sur  $Y = -5600$ ;

 / Z =26.964 : dans l'alésage maillage non symétrique par rapport au plan médian, il faudrait mailler + finement Les moments :

Le chargement induit un moment porté par X par rapport au plan d'appui de la semelle

A la lecture des résultats où se trouve l'origine du repère global ? au centre de l'alésage !

 $/$  X=0 : normal, le chargement sur Y passant par O n'induit pas de moment/O, donc somme des moments/O dans les boulons  $/$ X =0

/ Y=0 ; chargement sur Y ne peut pas induire des moments /Y

 $/$  Z= 20,794, (anormal !)

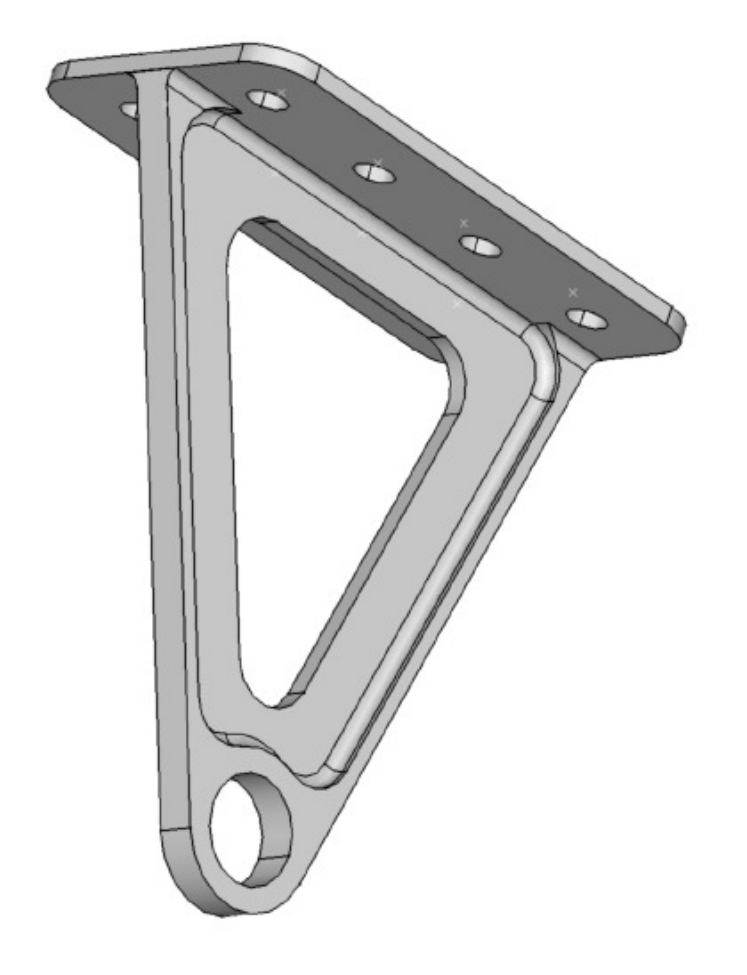